# HP 64784 H8/3003 Emulator Softkey Interface

**User's Guide** 

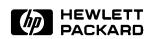

HP Part No. 64784-97011 August 1995

**Edition 6** 

### **Notice**

Hewlett-Packard makes no warranty of any kind with regard to this material, including, but not limited to, the implied warranties of merchantability and fitness for a particular purpose. Hewlett-Packard shall not be liable for errors contained herein or for incidental or consequential damages in connection with the furnishing, performance, or use of this material.

Hewlett-Packard assumes no responsibility for the use or reliability of its software on equipment that is not furnished by Hewlett-Packard.

© Copyright 1995, Hewlett-Packard Company.

This document contains proprietary information, which is protected by copyright. All rights are reserved. No part of this document may be photocopied, reproduced or translated to another language without the prior written consent of Hewlett-Packard Company. The information contained in this document is subject to change without notice.

HP is a trademark of Hewlett-Packard Company.

UNIX is a registered trademark in the United States and other countries, licensed exclusively through X/Open Company Limited.

H8/3003<sup>TM</sup> is a registered trademark of Hitachi Ltd.

Hewlett-Packard Company P.O. Box 2197 1900 Garden of the Gods Road Colorado Springs, CO 80901-2197, U.S.A.

**RESTRICTED RIGHTS LEGEND** Use, duplication, or disclosure by the U.S. Government is subject to restrictions set forth in subparagraph (C) (1) (ii) of the Rights in Technical Data and Computer Software Clause at DFARS 252.227-7013. Hewlett-Packard Company, 3000 Hanover Street, Palo Alto, CA 94304 U.S.A. Right for non-DOD U.S. Government Department and Agencies are as set forth in FAR 52.227-19(c)(1,2).

## **Printing History**

New editions are complete revisions of the manual. The date on the title page changes only when a new edition is published.

A software code may be printed before the date; this indicates the version level of the software product at the time the manual was issued. Many product updates and fixes do not require manual changes, and manual corrections may be done without accompanying product changes. Therefore, do not expect a one-to-one correspondence between product updates and manual revisions.

| Edition 6 | 64784-97011, Aug 1995    |
|-----------|--------------------------|
| Edition 5 | 64784-97009, May 1995    |
| Edition 4 | 64784-97007, April 1995  |
| Edition 3 | 64784-97005, August 1994 |
| Edition 2 | 64784-97003, March 1994  |
| Edition 1 | 64784-97001, July 1993   |

## **Using This Manual**

This manual will show you how to use the HP 64784 H8/3003 Emulator with the Softkey Interface. This manual will also help define how these emulators differ from other HP 64700 Emulators.

This manual will:

- Show you how to use emulation commands by executing them on a sample program and describing their results.
- Show you how to configure the emulator for your development needs. Topics include: restricting the emulator to real-time execution, and selecting a target system clock source.
- Show you how to use the emulator in-circuit (connected to a target system).

This manual will not:

Show you how to use every Softkey Interface command and option; the Softkey Interface is described in the Softkey Interface Reference.

## Organization

- **Chapter 1** Introduction. This chapter lists the H8/3003 emulator features and describes how they can help you in developing new hardware and software.
- **Chapter 2** Getting Started. This chapter shows you how to use emulation commands by executing them on a sample program. This chapter describes the sample program and how to: load programs into the emulator, map memory, display and modify memory, display registers, step through programs, run programs, set software breakpoints, search memory for data, and use the analyzer.
- **Chapter 3** In-Circuit Emulation. This chapter shows you how to plug the emulator into a target system, and how to use the "in-circuit" emulation features.
- **Chapter 4 Configuring the Emulator.** You can configure the emulator to adapt it to your specific development needs. This chapter describes the options available when configuring the emulator and how to save and restore particular configurations.
- **Chapter 5** Using the Emulator. This chapter describes emulation topics which are not covered in the "Getting Started" chapter.

| Conventions | Example comman conventions: | ds throughout the manual use the following                                                   |
|-------------|-----------------------------|----------------------------------------------------------------------------------------------|
|             | bold                        | Commands, options, and parts of command syntax.                                              |
|             | bold italic                 | Commands, options, and parts of command syntax which may be entered by pressing softkeys.    |
|             | normal                      | User specified parts of a command.                                                           |
|             | \$                          | Represents the HP-UX prompt. Commands which follow the "\$" are entered at the HP-UX prompt. |
|             | <return></return>           | The carriage return key.                                                                     |

Notes

## Contents

### 1 Introduction to the H8/3003 Emulator

2

| Introduction                        | 1 |
|-------------------------------------|---|
| Purpose of the H8/3003 Emulator     | 1 |
| Features of the H8/3003 Emulator    | 3 |
| Supported Microprocessors           | 3 |
| Clock Speeds                        | 5 |
| Emulation memory                    | 7 |
| Analysis                            | 7 |
| Registers                           |   |
| Breakpoints                         | 7 |
| Reset Support                       |   |
| Real Time Operation                 |   |
| Limitations, Restrictions           |   |
| Foreground Monitor                  |   |
| DMA Support                         |   |
| Internal RAM of H8/3005             |   |
| Watch Dog Timer in Background       |   |
| Monitor Break at Sleep/Standby Mode | 9 |
| Hardware Standby Mode               |   |
| Interrupts in Background Cycles     |   |
| Reset Output Enable Bit             |   |
| Evaluation chip                     | 0 |
|                                     |   |
| Getting Started                     |   |
| Introduction                        | 1 |
| Before You Begin                    | 2 |
| Prerequisites                       |   |
| A Look at the Sample Program        |   |
| Sample Program Assembly             |   |
| Linking the Sample Program 2-       |   |
| Generate HP Absolute file           |   |
| Entering the Softkey Interface      |   |
| From the HP-UX Shell                |   |
| Using the Default Configuration     | 8 |
|                                     |   |

Contens - 1

| On-Line Help                                 |
|----------------------------------------------|
| Softkey Driven Help                          |
| Pod Command Help                             |
| Loading Absolute Files                       |
| Displaying Symbols                           |
| Global                                       |
| Local                                        |
| Displaying Memory in Mnemonic Format         |
| Displaying Memory with Symbols               |
| Running the Program                          |
| From Transfer Address 2-15                   |
| From Reset                                   |
| Displaying Memory Repetitively               |
| Modifying Memory                             |
| Breaking into the Monitor 2-17               |
| Using Software Breakpoints                   |
| Enabling/Disabling Software Breakpoints 2-18 |
| Setting a Software Breakpoint                |
| Clearing a Software Breakpoint               |
| Stepping Through the Program                 |
| Displaying Registers                         |
| Using the Analyzer                           |
| Specifying a Simple Trigger                  |
| Displaying the Trace 2-23                    |
| Displaying Trace with Time Count Absolute    |
|                                              |
| H8/3003 Analysis Status Qualifiers           |
| Trace Analysis Considerations                |
| How to Specify Trigger Condition             |
| Store Condition and Trace                    |
| Triggering the Analyzer by Data              |
| For a Complete Description                   |
| Exiting the Softkey Interface                |
| End Release System                           |
| Ending to Continue Later                     |
| Ending Locked from All Windows               |
| Selecting the Measurement System Display     |
| or Another Module                            |
| In-Circuit Emulation                         |
|                                              |
| Installing the Target System Probe           |

### 2 - Contents

3

| QFP adaptor                                      |
|--------------------------------------------------|
| PGA adaptor                                      |
| QFP socket/adaptor                               |
| Installing the QFP Adaptor                       |
| Installing the 64784E PGA adaptor                |
| Installing the H8/3003 microprocessor            |
| Using Low Voltage Adaptor                        |
| Specification                                    |
| Installing the 64797B PGA adaptor                |
| In-Circuit Configuration Options                 |
| Target System Interface and Timing Specification |
| Running the Emulator from Target Reset           |

### 4 Configuring the Emulator

| Introduction                                   |
|------------------------------------------------|
| General Emulator Configuration                 |
| Micro-processor clock source?                  |
| Enter monitor after configuration?             |
| Restrict to real-time runs?                    |
| Processor series?                              |
| Processor type?                                |
| Source for processor operation mode?           |
| Memory Configuration                           |
| Mapping Memory                                 |
| Emulator Pod Configuration                     |
| Enable bus arbitration?                        |
| Enable NMI input from target system?           |
| Enable reset input from target system?         |
| Drive reset output to target system?           |
| Drive background cycles to the target system?  |
| Reset value for stack pointer?                 |
| Target memory access size?                     |
| Debug/Trace Configuration 4-18                 |
| Break processor on write to ROM?               |
| Trace background or foreground operation? 4-19 |
| Trace on-chip DMAC cycles?                     |
| Trace refresh cycles?                          |
| Simulated I/O Configuration                    |
| Interactive Measurement Configuration          |
| External Analyzer Configuration                |
| Saving a Configuration                         |

Contens - 3

| 5-1 |
|-----|
| 5-2 |
| 5-3 |
| 5-4 |
| 5-4 |
| 5-4 |
| 5-5 |
| 5-5 |
| 5-5 |
| 5-6 |
| 5-6 |
|     |

# Illustrations

| Figure 1-1. HP 64784 Emulator for the H8/3003 1-2          |
|------------------------------------------------------------|
| Figure 2-1. Sample Program Listing                         |
| Figure 2-2. Linkage Editor Subcommand File                 |
| Figure 2-3. Softkey Interface Display 2-8                  |
| Figure 3-1. Installing the QFP adaptor                     |
| Figure 3-2 Installing the PGA adaptor (General) 3-6        |
| Figure 3-3 Installing the PGA adaptor (3001 mode 3/4) 3-7  |
| Figure 3-4 Installing the PGA adaptor (3004/05 mode 3) 3-8 |
| Figure 3-5 Installing the H8/3003 microprocessor           |
| Figure 3-6 Installing the PGA adaptor (General) 3-11       |

## Tables

| Table 1-1. Supported Microprocessors                |  |  |  |  | . 1-3 |
|-----------------------------------------------------|--|--|--|--|-------|
| Table 1-2. Clock Speeds                             |  |  |  |  | . 1-6 |
| Table 3-1. DC Characteristics of input high voltage |  |  |  |  | 3-10  |
| Table 4-1. Clock Speeds                             |  |  |  |  | . 4-4 |

### 4 - Contents

# Introduction to the H8/3003 Emulator

| Introduction                       | The topics in this chapter include:                                                                                                    |
|------------------------------------|----------------------------------------------------------------------------------------------------|
|                                    | <ul> <li>Purpose of the H8/3003 Emulator</li> </ul>                                                                                                    |
|                                    | ■ Features of the H8/3003 Emulator                                                                                                    |
| Purpose of the<br>H8/3003 Emulator | The H8/3003 Emulator is designed to replace the H8/3003 microprocessor in your target system so you can control operation of the microprocessor in your application hardware (usually refer to as the <i>target system</i> ). The H8/3003 emulator performs just like the H8/3003 microprocessor, but is a device that allows you to control the H8/3003 microprocessor directly. These features allow you to easily debug software before any hardware is available, and ease the task of integrating hardware and software. |

Introduction to the H8/3003 Emulator 1-1

1

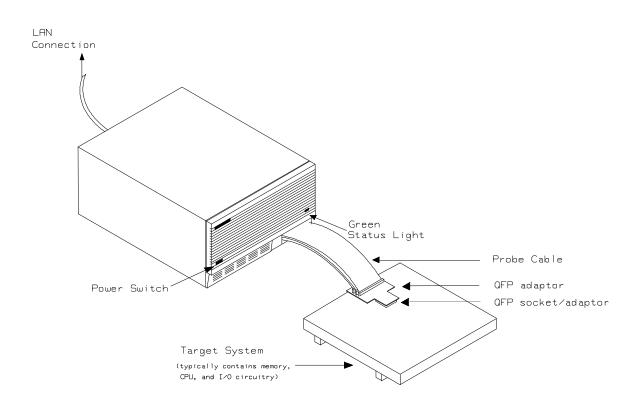

Figure 1-1. HP 64784 Emulator for the H8/3003

1-2 Introduction to the H8/3003 Emulator

# Features of the H8/3003 Emulator

# SupportedThe HP 64784A H8/3003 emulator supports the microprocessors listedMicroprocessorsin Table 1-1.

| Supported Microprocessor |             |                            |             | QFP Adaptor    | PGA Adaptor |                          |
|--------------------------|-------------|----------------------------|-------------|----------------|-------------|--------------------------|
| Туре                     | Package     | System<br>Clock<br>Divider | On-chip ROM | Supply Voltage | Board       | Board/<br>QFP probe      |
| H8/3005                  | 80pinQFP    |                            |             | 4.75 to 5.25V  |             | HP64784E/                |
|                          |             | -                          | -           | 2.7 to 5.25V   | -           | HP64784K*1               |
| H8/3004                  | 80pinQFP    |                            |             | 4.75 to 5.25V  |             | HP64784E/                |
|                          |             | -                          | -           | 2.7 to 5.25V   | -           | HP64784K*1               |
| H8/3003                  | 112 pin QFP | 1.2                        |             | 4.75 to 5.25V  |             |                          |
|                          |             | 1:2                        | -           | 2.7 to 5.25V   | HP64784C    | HP64784E/                |
|                          |             |                            |             | 4.75 to 5.25V  |             | HP64784F                 |
|                          |             | -                          | -           | 2.7 to 5.25V   |             |                          |
| H8/3002                  | 100 pin QFP |                            |             | 4.75 to 5.25V  | HP64784D    | HP64784E/                |
|                          |             | -                          | -           | 2.7 to 5.25V   |             | HP64784G                 |
| H8/3001                  | 80 pin QFP  | -                          | -           | 4.75 to 5.25V  | -           | HP64784E/<br>HP64784J *1 |

### Table 1-1. Supported Microprocessors

Introduction to the H8/3003 Emulator 1-3

|         | Sur         | QFP Adaptor      | PGA Adaptor |                        |          |                       |  |  |
|---------|-------------|------------------|-------------|------------------------|----------|-----------------------|--|--|
| Туре    | Package     | System           | On-chip ROM | Supply Voltage         | Board    | Board/<br>QFP probe   |  |  |
|         |             | Clock<br>Divider |             | 2.7 to 5.25V           |          |                       |  |  |
| H8/3032 | 80 pin QFP  |                  |             | 4.75 to 5.25V          |          |                       |  |  |
|         |             |                  | PROM        | 2.7 to 5.25V           |          | HP64784E/             |  |  |
|         |             | -                |             | 4.75 to 5.25 V         | -        | HP64784H              |  |  |
|         |             |                  | Masked ROM  | 2.7 to 5.25V           |          |                       |  |  |
| H8/3031 | 80 pin QFP  |                  |             | 4.75 to 5.25 V         |          | HP64784E/             |  |  |
|         |             | -                | -           | 2.7 to 5.25 V          | -        | HP64784H              |  |  |
| H8/3030 | 80 pin QFP  |                  |             | 4.75 to 5.25 V         |          | HP64784E/             |  |  |
|         |             | -                | -           | 2.7 to 5.25 V          | -        | HP64784H              |  |  |
| H8/3042 | 100 pin QFP |                  | PROM        | 4.75 to 5.25V          |          |                       |  |  |
|         |             |                  | PKOM        | 2.7 to 5.25V           | HP64784D | HP64784E/             |  |  |
|         |             | -                | Masked ROM  | 4.75 to 5.25V          |          | HP64784G              |  |  |
|         |             |                  | Masked KOM  | 2.7 to 5.25V           |          |                       |  |  |
| H8/3041 | 100 pin QFP |                  | Masked ROM  | 4.75 to 5.25V          | HP64784D | HP64784E/<br>HP64784G |  |  |
|         |             | -                |             | 2.7 to 5.5V            |          | пг04/840              |  |  |
| H8/3040 | 100 pin QFP |                  | Maghad DOM  | 4.752 to 5.25V HP64784 |          | HP64784E/             |  |  |
|         |             | -                | Masked ROM  | 2.7 to 5.25V           |          | HP64784G              |  |  |

\*1 When you do in-circuit emulation for H8/3001 with mode 3/4 or H8/3004/5 with mode 3, you must use HP 64784-66509 shipped with HP 64784J/K. Refer to the "In-Circuit Emulation" Chapter in this manual for more details.

### 1-4 Introduction to the H8/3003 Emulator

The H8/3003 emulator is provided without any QFP adaptors and PGA adaptor(HP 64784E) with QFP probe. To emulate each processor with your target system, you need to purchase appropriate QFP adaptor or PGA adaptor with QFP probe listed in Table 1-1. To purchase them, contact your local HP sales representative.

You can buy HP 64797B low voltage adaptor to emulate each processor running with supply voltage from 2.7 up to 5.25V input in your target system. To buy HP 64797B, contact your local HP sales representative.

The list of supported microprocessors in Table 1-1 is not necessarily complete. To determine if your microprocessor is supported or not, contact Hewlett-Packard.

**Clock Speeds** You can select whether the emulator will be clocked by the internal clock source or by the external clock source on your target system. When you select a clock input conforming to the specification of Table 1-2.

Refer to the "Configuration the Emulator" Chapter in this manual for more details.

Introduction to the H8/3003 Emulator 1-5

| [            | Table 1-2. C                                                                                                    | lock Speeds                                                     |                                                                 |
|--------------|----------------------------------------------------------------------------------------------------|-----------------------------------------------------------------|-----------------------------------------------------------------|
| Clock source | Chip                                                                                                    | Without 64797B                                                  | With 64797B                                                     |
| Internal     | H8/3001<br>H8/3002<br>H8/3003T<br>H8/3004<br>H8/3005<br>H8/3030<br>H8/3031<br>H8/3032<br>H8/3040<br>H8/3041<br>H8/3042 | 16MHz<br>(System clock)                                         | 8MHz<br>(System clock)                                          |
|              | H8/3003 with system clock divider                                                                                      | 8MHz<br>(System clock)                                          | 8MHz<br>(System clock)                                          |
| External     | H8/3001<br>H8/3002<br>H8/3003T<br>H8/3004<br>H8/3005<br>H8/3030<br>H8/3031<br>H8/3032<br>H8/3040<br>H8/3041<br>H8/3042 | From 0.5 up to 16MHz<br>(System clock)                          | From 0.5 up to 10MHz<br>(System clock)                          |
|              | H8/3003 with system<br>clock divider                                                                                   | From 1 up to 24MHz<br>(System clock is from<br>0.5 up to 12MHz) | From 1 up to 20MHz<br>(System clock is from<br>0.5 up to 10MHz) |

## Table 1-2 Clock Speed

1-6 Introduction to the H8/3003 Emulator

### Emulation memory

The H8/3003 emulator is used with one of the following Emulation Memory Cards.

- HP 64726A 128K byte Emulation Memory Card
- HP 64727A 512K byte Emulation Memory Card
- HP 64728A 1M byte Emulation Memory Card
- HP 64729A 2M byte Emulation Memory Card

You can define up to 16 memory ranges (at 512 byte boundaries and least 512 byte in length.) The emulator occupies 6K byte, which is used for monitor program and internal RAM of microprocessor mapped as emulation RAM, leaving 122K, 506K, 1018K, 2042K byte of emulation memory which you may use. You can characterize memory range as emulation RAM (eram), emulation ROM (erom), target system RAM (tram), target system ROM (trom), or guarded memory (grd). The emulator generates an error message when accesses are made to guarded memory locations. You can also configure the emulator so that writes to memory defined as ROM cause emulator execution to break out of target program execution.

**Analysis** The H8/3003 emulator is used with one of the following analyzers which allows you to trace code execution and processor activity.

- HP 64704A 80-channel Emulation Bus Analyzer
- HP 64703A 64-channel Emulation Bus Analyzer and 16-channel State/Timing Analyzer.
- HP 64794A/C/D Deep Emulation Bus Analyzer

The Emulation Bus Analyzer monitors the emulation processor using an internal analysis bus. The HP 64703A 64-channel Emulation Bus Analyzer and 16-channel State/Timing Analyzer allows you to probe up to 16 different lines in your target system.

- **Registers** You can display or modify the H8/3003 internal register contents. This includes the ability to modify the program counter (PC) value so you can control where the emulator starts a program run.
- **Breakpoints** You can set the emulator/analyzer interaction so the emulator will break to the monitor program when the analyzer finds a specific state or states, allowing you to perform post-mortem analysis of the program execution. You can also set software breakpoints in your program. This feature is realized by inserting a special instruction into user

### Introduction to the H8/3003 Emulator 1-7

|                     | program. One of undefined opcodes (5770 hex) is used as software<br>breakpoint instruction. Refer to the "Using Software Breakpoints"<br>section of "Getting Started" chapter for more information.                                                                                                    |  |
|---------------------|----------------------------------------------------------------------------------------------------|--|
| Reset Support       | The emulator can be reset from the emulation system under your control; or your target system can reset the emulation processor.                                                                                                    |  |
| Real Time Operation | Real-time signifies continuous execution of your program at full rated<br>processor speed without interference from the emulator. (Such<br>interference occurs when the emulator needs to break to the monitor to<br>perform an action you requested, such as displaying target system<br>memory.) Emulator features performed in real time include: running<br>and analyzer tracing. Emulator features not performed in real time<br>include: display or modification of target system memory, load/dump<br>of target memory, display or modification of registers. |  |

## Limitations, Restrictions

| Foreground Monitor                     | Foreground monitor is not supported for the H8/3003 emulator.                                                                                                    |
|----------------------------------------|----------------------------------------------------------------------------------------------------|
| DMA Support                            | Direct memory access to the emulation by external DMAC is not allowed.                                                                                                    |
| Internal RAM of<br>H8/3005             | When you emulate H8/3005 processor, you can't use address 0fef10h - 0ff00fh (mode 1) and 0ffef10h - 0fff00fh (mode 3) as internal RAM. These area are worked as external 8bit 3state area.                                                                                                    |
| Watch Dog Timer in<br>Background       | Watch dog timer is suspended count up while the emulator is running in background monitor.                                                                                                    |
| Monitor Break at<br>Sleep/Standby Mode | When the emulator breaks into the background monitor, sleep or<br>software standby mode is released. Then, PC indicates next address of<br>"SLEEP" instruction.                                                                                                    |
| Hardware Standby<br>Mode               | Hardware standby mode is not supported for the H8/3003 emulator.<br>Hardware standby request from target system will give the emulator reset signal.                                                                                                    |
| Interrupts in<br>Background Cycles     | The H8/3003 emulator does not accept any interrupts while in background monitor. Such interrupts are suspended while running the background monitor, and will occur when context is changed to foreground.                                                                                                 |
| Reset Output Enable<br>Bit             | The RSTOE (Reset output enable bit) is used to determine whether the H8/3003 processor outputs reset signal when the processor is reset by the watch dog timer. However, the H8/3003 emulator ignores the configuration of the RSTOE, and works as it is configured with the modify configuration command. |

Introduction to the H8/3003 Emulator 1-9

# **Evaluation chip** Hewlett-Packard makes no warranty of the problemm caused by the H8/3003 Evaluation chip in the emulator.

1-10 Introduction to the H8/3003 Emulator

## **Getting Started**

## Introduction

This chapter will lead you through a basic, step by step tutorial designed to familiarize you with the use of the H8/3003 emulator with the Softkey Interface.

This chapter will:

- Tell you what must be done before you can use the emulator as shown in the tutorial examples.
- Describe the sample program used for this chapter's example.

This chapter will show you how to:

- Start up the Softkey Interface.
- Load programs into emulation and target system memory.
- Enter emulation commands to view execution of the sample program.

**Getting Started 2-1** 

## **Before You Begin**

| Prerequisites | Before beginning the tutorial presented in this chapter, you must have completed the following tasks:                              |
|---------------|----------------------------------------------------------------------------------------------------|
|               | 1. Connected the emulator to your computer. The <i>HP</i> 64700 <i>Series Installation/Service</i> manual show you how to do this. |

- 2. Installed the Softkey Interface software on your computer. Refer to the *HP 64700 Series Installation/Service* manual for instructions on installing software.
- 3. In addition, you should read and understand the concepts of emulation presented in the *Concepts of Emulation and Analysis* manual. The *Installation/Service* manual also covers HP64700 system architecture. A brief understanding of these concepts may help avoid questions later.

You should read the *Softkey Interface Reference* manual to learn how to use the Softkey Interface in general. For the most part, this manual contains information specific to the H8/3003 emulator.

### A Look at the Sample Program

The sample program used in this chapter is listed in figure 2-1. The program emulates a primitive command interpreter. The sample program is shipped with the Softkey Interface and may be copied from the following location.

/usr/hp64000/demo/emul/hp64784/cmd\_rds.src

### **Data Declarations**

The "Table" section defines the messages used by the program to respond to various command inputs. These messages are labeled **Msg\_A,Msg\_B,** and **Msg\_I**.

|                   | .GLOBAL<br>.GLOBAL | Init,Msgs,Cmd_Input<br>Msg_Dest |
|-------------------|--------------------|---------------------------------|
| Msgs              | .SECTION           | Table,DATA                      |
| Msg_A             | . SDATA            | "THIS IS MESSAGE A"             |
| Msg_B             | .SDATA             | "THIS IS MESSAGE B"             |
| Msg_I<br>End_Msgs | . SDATA            | "INVALID COMMAND"               |

|                                                 | .SECTION                           | Prog,CODE                               |
|-------------------------------------------------|------------------------------------|-----------------------------------------|
|                                                 |                                    | * * * * * * * * * * * * * * * * * * * * |
| ;* Set up the S<br>;*************               | tack Pointer.<br>***************** | * * * * * * * * * * * * * * * * * * * * |
| Init<br>;***********                            | MOV.L<br>*************             | #Stack,ER7<br>********                  |
| <pre>;* Clear previo<br/>;***************</pre> |                                    | * * * * * * * * * * * * * * * * * * * * |
| Clear                                           | MOV.B<br>MOV.B                     | #H'00,R0L<br>R0L,@Cmd_Input             |
| ; * * * * * * * * * * * * * *                   |                                    | *****                                   |
| ;* entered, con                                 | tinue to scan fo:                  | no command has been<br>r it.<br>******  |
| Scan                                            | MOV.B                              | @Cmd_Input,R2L                          |
|                                                 | CMP.B                              | #H'00,R2L                               |
| ; * * * * * * * * * * * * * *                   | BEQ<br>****************            | Scan<br>********                        |
|                                                 | s been entered.                    |                                         |
| ;* command A, c<br>;************                | ommand B, or inva<br>*******       | alid command.<br>******                 |
| Exe_Cmd                                         | CMP.B                              | #H'41,R2L                               |
|                                                 | BEQ<br>CMP.B                       | Cmd_A<br>#H'42,R2L                      |
|                                                 | BEO                                | Cmd B                                   |
|                                                 | BRÃ                                | Cmd_I                                   |
| ,                                               |                                    | ****                                    |
|                                                 | . R4 = location                    | the number of bytes                     |
|                                                 |                                    | ites the message.                       |
|                                                 |                                    | * * * * * * * * * * * * * * * * * * * * |
| Cmd_A                                           | MOV.B                              | #Msg_B-Msg_A,R3L                        |
|                                                 | MOV.L<br>BRA                       | #Msg_A,ER4<br>Write_Msg                 |
| ; * * * * * * * * * * * * * *                   |                                    | ****                                    |
| ;* Command B is                                 |                                    |                                         |
| ,<br>                                           |                                    | **************************************  |
| Cmd_B                                           | MOV.B<br>MOV.L                     | #Msg_I-Msg_B,R3L<br>#Msg_B,ER4          |
|                                                 | BRA                                | Write_Msg                               |
|                                                 |                                    | * * * * * * * * * * * * * * * * * * * * |
| ;* An invalid c                                 | ommand 1s entered                  | d.<br>********                          |
| Cmd_I                                           | MOV.B<br>MOV.L                     | #End_Msgs-Msg_I,R3L<br>#Msg_I,ER4       |
| ;*********                                      |                                    | #MS9_1, ER4<br>*********                |

Figure 2-1. Sample Program Listing

Getting Started 2-3

| ;* The destination area is cleared.<br>;************************************                       |                                                                           |                                                                                                    |  |
|----------------------------------------------------------------------------------------------------|---------------------------------------------------------------------------|----------------------------------------------------------------------------------------------------|--|
| Write_Msg<br>Clear_Old<br>Clear_Loop                                                               | MOV.L<br>MOV.B<br>MOV.B<br>ADDS.L<br>DEC.B<br>BNE                         | #Msg_Dest,ER5<br>#H'20,R6L<br>R0L,@ER5<br>#1,ER5<br>R6L<br>Clear_Loop                                 |  |
| ;**************************************                                                            |                                                                           |                                                                                                    |  |
|                                                                                                    | written to the d                                                          | lestination.                                                                                          |  |
| Write_Loop                                                                                         | MOV.L<br>MOV.B<br>MOV.B<br>ADDS.L<br>DEC.B<br>BNE                         | <pre>#Msg_Dest,ER5 @ER4+,R6L R6L,@ER5 #1,ER5 R3L Write_Loop ***********************************</pre> |  |
|                                                                                                    |                                                                           |                                                                                                    |  |
| ;**********                                                                                        | * * * * * * * * * * * * * * * * * *                                       | * * * * * * * * * * * * * * * * * * * *                                                               |  |
| ;* Go back and                                                                                     | l scan for next c                                                         | command.                                                                                              |  |
| ;* Go back and                                                                                     | l scan for next c                                                         | command.                                                                                              |  |
| ;* Go back and                                                                                     | l scan for next c                                                         | command.                                                                                              |  |
| ;* Go back and<br>;*************                                                                   | d scan for next c<br>************************************                 | command.<br>************************************                                                      |  |
| ;* Go back and<br>;***************<br>;*************                                               | d scan for next c<br>BRA<br>.SECTION                                      | command.<br>************************************                                                      |  |
| ;* Go back and<br>;*************<br>;*********************                                         | d scan for next c<br>************************************                 | command.<br>************************************                                                      |  |
| ;* Go back and<br>;*************<br>;* Command ing<br>;**************<br>Cmd_Input                 | d scan for next c<br>BRA<br>.SECTION<br>but byte.<br>.RES.B<br>.RES.B     | <pre>command. ************************************</pre>                                              |  |
| ;* Go back and<br>;*************<br>;* Command ing<br>;***************<br>Cmd_Input<br>;********** | d scan for next c<br>************************************                 | <pre>command. ************************************</pre>                                              |  |
| <pre>;* Go back and<br/>;************************************</pre>                                | d scan for next c<br>BRA<br>.SECTION<br>but byte.<br>.RES.B<br>.RES.B<br> | <pre>command. ************************************</pre>                                              |  |
| <pre>;* Go back and<br/>;************************************</pre>                                | d scan for next c<br>BRA<br>.SECTION<br>but byte.<br>.RES.B<br>.RES.B<br> | <pre>command. ************************************</pre>                                              |  |

### Figure 2-1. Sample Program Listing (Cont'd)

### Initialization

The program instruction at the Init label initializes the stack pointer.

### **Reading Input**

The instruction at the **Clear** label clears any random data or previous commands from the **Cmd\_Input** byte. The **Scan** loop continually reads the **Cmd\_Input** byte to see if a command is entered (a value other than 0 hex).

2-4 Getting Started

### **Processing Commands**

When a command is entered, the instructions from **Exe\_Cmd** to **Cmd\_A** determine whether the command was "A", "B", or an invalid command.

If the command input byte is "A" (ASCII 41 hex), execution is transferred to the instructions at **Cmd\_A**.

If the command input byte is "B" (ASCII 42 hex), execution is transferred to the instructions at **Cmd\_B**.

If the command input byte is neither "A" nor "B", an invalid command has been entered, and execution is transferred to the instructions at **Cmd\_I**.

The instructions at **Cmd\_A**, **Cmd\_B**, and **Cmd\_I** each load register R3L with the length of the message to be displayed and register ER4 with the starting location of the appropriate message. Then, execution transfers to **Write\_Msg** which writes the appropriate message to the destination location, **Msg\_Dest**.

Prior to writing the message, **Clear\_Old** clears the destination area. After the message is written, the program branches back to read the next command.

#### **The Destination Area**

The "Data" section declares memory storage for the command input byte, the destination area, and the stack area.

| Sample Program<br>Assembly    | The sample program is written for and assembled with the Hitachi<br>Cross System. The sample program was assembled with the following<br>command.                           |  |
|-------------------------------|----------------------------------------------------------------------------------------------------|--|
|                               | \$ <b>asm38</b> cmd_rds.src <b>-debug -cpu=300ha</b><br><return></return>                                                                                                   |  |
| Linking the Sample<br>Program | The sample program can be linked with following command and generates the absolute file. The contents of "cmd_rds.k" linkage editor subcommand file is shown in figure 2-2. |  |
|                               | <pre>\$ lnk -subcommand=cmd rds.k <return></return></pre>                                                                                                    |  |

debug input cmd\_rds start Prog(1000),Table(2000),Data(OFF800) output cmd\_rds print cmd\_rds exit

### Figure 2-2. Linkage Editor Subcommand File

| Generate HP<br>Absolute file | To generate HP Absolute file for the Softkey Interface, you need to use " <b>h83cnvhp</b> " absolute file format converter program. The h83cnvhp converter is provided with HP 64784 Softkey Interface. To generate HP |
|------------------------------|----------------------------------------------------------------------------------------------------|
|                              | Absolute file, enter following command:                                                                                                    |
|                              | \$ h83cnvhp cmd_rds <return></return>                                                                                                    |
|                              | You will see that cmd rds.X, cmd rds.L, and cmd rds.A are generated.                                                                                                    |

You will see that cmd\_rds.X, cmd\_rds.L, and cmd\_rds.A are generated. These are sufficient throughout this chapter.

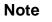

You need to specify "debug" command line option to compiler, assembler and linker command to generate local symbol information. Otherwise, you will see the warning message when file format converter **h83cnvhp** is executed. And no local symbol file will be generated. The "debug" option for the compiler, assembler and linker direct to include local symbol information to the object file.

2-6 Getting Started

| Entering<br>Softkey II       |                   | directe<br>Installe                                              | If you have installed your emulator and Softkey Interface software as directed in the <i>HP 64700 Series Emulators Softkey Interface Installation Notice</i> , you are ready to enter the interface. The Softkey Interface can be entered from the HP-UX shell.                                                                                                    |  |  |
|------------------------------|-------------------|------------------------------------------------------------------|----------------------------------------------------------------------------------------------------|--|--|
| From the HP-UX Shell         |                   | you ca<br>\$                                                     | <pre>If /usr/hp64000/bin is specified in your PATH environment variable, you can also enter the Softkey Interface with the following command. \$ emul700 <emul_name> <return></return></emul_name></pre>                                                                                                    |  |  |
| +                            |                   | given i<br>(/usr/hj<br>If this o<br>2-3. T<br>been lo<br>error n | mul_name" in the command above is the logical emulator name<br>n the HP 64700 emulator device table<br>p64000/etc/64700tab or /usr/hp64000/etc/64700tab.net).<br>command is successful, you will see a display similar to figure<br>he status message shows that the default configuration file has<br>baded. If the command is not successful, you will be given an<br>nessage and returned to the HP-UX prompt. Error messages are<br>bed in the <i>Softkey Interface Reference</i> manual. |  |  |
| # Channel <br># Type  <br>#+ | Logical  <br>Name | Processor<br>Type                                                | Remainder of Information for the Channel<br>(IP address for LAN connections)                                                                                                    |  |  |

lan: h8300 h6413003 21.17.9.143

Getting Started 2-7

| HPB3074-19001 A.05.20 25Jun93<br>H8/3003 SOFTKEY USER INTERFACE                                                                                                    |
|----------------------------------------------------------------------------------------------------|
| A Hewlett-Packard Software Product<br>Copyright Hewlett-Packard Co. 1993                                                                                                    |
| All Rights Reserved. Reproduction, adaptation, or translation without prior written permission is prohibited, except as allowed under copyright laws.                                                                                                    |
| RESTRICTED RIGHTS LEGEND                                                                                                    |
| Use , duplication , or disclosure by the Government is subject to<br>restrictions as set forth in subparagraph (c) (l) (II) of the Rights<br>in Technical Data and Computer Software clause at DFARS 52.227-7013.<br>HEWLETT-PACKARD Company , 3000 Hanover St. , Palo Alto, CA94304-1181 |
| STATUS: Initializing emulator with default configuration                                                                                                    |
| run trace step display modify break endETC                                                                                                    |

Figure 2-3. Softkey Interface Display

| Using the Default<br>Configuration | The default emulator configuration is used with the following examples. In this case, the H8/3003 emulator is configured to emulate H8/3042 chip and the address range 0 hex through ffff hex is mapped as emulation ROM. |
|------------------------------------|----------------------------------------------------------------------------------------------------|
| Note                               | When you use internal ROM area, you <b>must</b> map that area as<br>emulation memory. If you don't map internal ROM properly, you<br>cannot access that area.                                                             |
| Note                               | Since the H8/3003 emulator automatically maps internal RAM as emulation RAM, you don't need to map this area.                                                                                                    |
|                                    | Refer to "Memory Configuration" section of "Configuring the Emulator" chapter in this manual for more details.                                                                                                    |

2-8 Getting Started

| On-Line Help        | There are two ways to access on-line help in the Softkey Interface. The first is by using the Softkey Interface help facility. The second method allows you to access the firmware resident Terminal Interface on-line help information.                                                                                                    |
|---------------------|----------------------------------------------------------------------------------------------------|
| Softkey Driven Help | To access the Softkey Interface on-line help information, type either "help" or "?" on the command line; you will notice a new set of softkeys. By pressing one of these softkeys and <return>, you can cause information on that topic to be displayed on your screen. For example, you can enter the following command to access "system command" help information.</return> |

| ? | system_ | commands | <return></return> |
|---|---------|----------|-------------------|
|---|---------|----------|-------------------|

| SYSTEM COMMANDS & COM             | MAND FILES                                                                                                    |
|-----------------------------------|----------------------------------------------------------------------------------------------------|
| ?<br>help                         | displays the possible help files<br>displays the possible help files                                                                                                    |
| !<br>! <shell command=""></shell> | fork a shell (specified by shell variable SH)<br>fork a shell and execute a shell command                                                                                |
| pwd<br>cd <directory></directory> | print the working directory change the working directory                                                                                                    |
| pws<br>cws <symb></symb>          | print the default symbol scope<br>change the working symbol - the working symbol also<br>gets updated when displaying local symbols and<br>displaying memory mnemonic    |
| forward <ui> "command"</ui>       | send the command in the quoted string from this user<br>interface to another one. Replace <ui> with the name<br/>the other user interface as shown on the softkeys:</ui> |
| More(15%)                         |                                                                                                    |

Г

The help information is scrolled on to the screen. If there is more than a screenful of information, you will have to press the space bar to see the next screenful, or the <RETURN> key to see the next line, just as you do with the HP-UX **more** command. After all the information on the particular topic has been displayed (or after you press "q" to quit scrolling through information), you are prompted to press <RETURN> to return to the Softkey Interface.

**Getting Started 2-9** 

### **Pod Command Help**

To access the emulator's firmware resident Terminal Interface help information, you can use the following commands.

display pod\_command <RETURN>
pod\_command 'help m' <RETURN>

The command enclosed in string delimiters (", ', or ^) is any Terminal Interface command, and the output of that command is seen in the pod\_command display. The Terminal Interface help (or ?) command may be used to provide information on any Terminal Interface command or any of the emulator configuration options (as the example command above shows).

| Pod Commands<br>Time                                                                                                    | ommand                                                                                                    |  |
|----------------------------------------------------------------------------------------------------|----------------------------------------------------------------------------------------------------|--|
| <pre>m <addr><addr> m -dm <addr><addr> m -dm <addr><addr> m <addr><addr> m <addr>&gt;<m <addr="">&gt;<ul> m &lt;-ddr&gt;&gt;<ul> m -d<dtype> <addr>&gt;<ul> m <addr>=<value>,<ul> m <addr>=<value>,<ul> m <addr>=<ul> m <addr>=<ul> m <addr< a=""> <li>m <addr< li=""> <li>m <addr< a=""></addr<></li> <li>m <addr< a=""></addr<></li> <li>m <addr< li=""> <li>m <addr< li=""> <li>m <addr< li=""> <li>m <addr< li=""> <li>m <addr< li=""> <li>m <addr< li=""> <li>m <addr< li=""> <li>m <addr< a=""></addr<></li> <li>m <addr< li=""> <li>m <addr< a=""></addr<></li> <li>m <addr< a=""></addr<></li> <li>m <addr< li=""> <li>m <addr< a=""></addr<></li> <li>m <addr< li=""> <li>m <addr< a=""></addr<></li> <li>m <addr< a=""></addr<></li> <lim <addr<="" a=""></lim></addr<></li> <li>m <addr< a="" addr<=""></addr<></li> </addr<></li></addr<></li></addr<></li></addr<></li></addr<></li></addr<></li></addr<></li></addr<></li></addr<></li></addr<></li></addr<></ul></addr></ul></addr></ul></value></addr></ul></value></addr></ul></addr></dtype></ul></ul></m></addr></addr></addr></addr></addr></addr></addr></addr></addr></pre> | <ul> <li>display memory at address with display option</li> <li>display memory in specified address range</li> <li>display memory mnemonics in specified range</li> </ul> |  |
| VALID <dtype> MO<br/>b - display size i<br/>w - display size i<br/>l - display size i<br/>m - display size i<br/>m - display proces</dtype>                                                                                                    | 1 byte(s)<br>2 byte(s)<br>4 byte(s)                                                                                                    |  |
| STATUS: H8/3042Runn<br>pod_command 'help m'                                                                                                    | ing in monitorR                                                                                                    |  |
| pod_cmd set perf:                                                                                                    | nit perfrun perfendETC                                                                                                    |  |

### 2-10 Getting Started

| Loading Abs<br>Files  | olute  | The "load" command allows you to load absolute files into emulation<br>or target system memory. If you wish to load only that portion of the<br>absolute file that resides in memory mapped as emulation RAM or<br>ROM, use the "load emul_mem" syntax. If you wish to load only the<br>portion of the absolute file that resides in memory mapped as target<br>RAM, use the "load user_mem" syntax. If you want both emulation<br>and target memory to be loaded, do not specify "emul_mem" nor<br>"user_mem". For example:<br><b>load</b> cmd_rds <return></return> |
|-----------------------|--------|----------------------------------------------------------------------------------------------------|
|                       |        | Normally, you will configure the emulator and map memory before<br>you load the absolute file; however, the default configuration is<br>sufficient for the sample program.                                                                                                    |
| Displaying<br>Symbols |        | When you load an absolute file into memory (unless you use the "nosymbols" option), symbol information is loaded. Both global symbols and symbols that are local to a source file can be displayed.                                                                                                    |
|                       | Global | To display global symbols, enter the following command.                                                                                                    |
|                       |        | display global_symbols <return></return>                                                                                                    |

Listed are: address ranges associated with a symbol.

| Global symbols in cmd_rds<br>Static symbols<br>Symbol name<br>Cmd_Input<br>Init<br>Msg_Dest<br>Msgs | Address rang<br>0FF800<br>001000<br>0FF802<br>002000 | ge Seg | gment |     | _ Offset<br>0000<br>0000<br>0002<br>0000 |
|----------------------------------------------------------------------------------------------------|------------------------------------------------------|--------|-------|-----|------------------------------------------|
| Filename symbols<br>Filename<br>cmd_rds.src                                                         |                                                      |        |       |     |                                          |
| STATUS: H8/3042-Running i<br>display global_symbols                                                 | in monitor                                           |        |       |     | R                                        |
| run trace step                                                                                      | display                                              | modify | break | end | ETC                                      |

**Local** When displaying local symbols, you must include the name of the source file in which the symbols are defined. For example,

display local\_symbols\_in cmd\_rds.src:
<RETURN>

| Clear<br>Clear_Loop  | 001006            |      |
|----------------------|-------------------|------|
|                      |                   | 0006 |
|                      | 001050            | 0050 |
| Clear_Old            | 00104E            | 004E |
| Cmd_A                | 001028            | 0028 |
| Cmd_B                | 001034            | 0034 |
| Cmd_I                | 001040            | 0040 |
| Cmd_Input            | 0FF800            | 0000 |
| Data                 | 0FF800            | 0000 |
| END_Msgs             | 00002031          |      |
| Exe_Cmd              | 001018            | 0018 |
| Init                 | 001000            | 0000 |
| Msg_A                | 002000            | 0000 |
| Msg_B                | 002011            | 0011 |
| Msg_Dest             | 0FF802            | 0002 |
| Msg_I                | 002022            | 0022 |
| STATUS: cws: cmd_rds | .src:             | R    |
| display local_symbol | s_in cmd_rds.src: |      |
|                      |                   |      |

2-12 Getting Started

## Displaying Memory in Mnemonic Format

You can display, in mnemonic format, the absolute code in memory. For example, to display the memory of the "cmd\_rds" program,

### display memory Init mnemonic <RETURN>

Notice that you can use symbols when specifying expressions. The global symbol Init is used in the command above to specify the starting address of the memory to be displayed.

| Memory :m | nemonic :fi  | le = cmd_rds.src:   |        |       |     |     |
|-----------|--------------|---------------------|--------|-------|-----|-----|
| address   | data         |                     |        |       |     |     |
| 001000    | 7A07000FF9   | MOV.L #000FF902,ER7 |        |       |     |     |
| 001006    | F800         | MOV.B #00,R0L       |        |       |     |     |
| 001008    | 6AA8000FF8   | MOV.B ROL,@OFF800   |        |       |     |     |
| 00100E    | 6A2A000FF8   | MOV.B @0FF800,R2L   |        |       |     |     |
| 001014    | AA00         | CMP.B #00,R2L       |        |       |     |     |
| 001016    | 47F6         | BEQ 00100E          |        |       |     |     |
| 001018    | AA41         | CMP.B #41,R2L       |        |       |     |     |
| 00101A    | 5870000A     | BEQ 001028          |        |       |     |     |
| 00101E    | AA42         | CMP.B #42,R2L       |        |       |     |     |
| 001020    | 58700010     | BEQ 001034          |        |       |     |     |
| 001024    | 58000018     | BRA 001040          |        |       |     |     |
| 001028    | FB11         | MOV.B #11,R3L       |        |       |     |     |
| 00102A    | 7A04000020   | MOV.L #00002000,ER4 |        |       |     |     |
| 001030    | 58000014     | BRA 001048          |        |       |     |     |
| 001034    | FB11         | MOV.B #11,R3L       |        |       |     |     |
| 001036    | 7A04000020   | MOV.L #00002011,ER4 |        |       |     |     |
|           |              |                     |        |       |     |     |
|           |              | ing in monitor      |        |       |     | R   |
| display m | emory Init m | nemonic             |        |       |     |     |
|           |              |                     |        |       |     |     |
| run t     | race ste     | p display           | modify | break | end | ETC |

## Displaying Memory with Symbols

You can include symbol information in memory display.

set symbols on <RETURN>

| 001000           |                 |            | MOV.L #000FF902,ER7<br>MOV.B #00,R0L   |      |
|------------------|-----------------|------------|----------------------------------------|------|
| 001008           | clild_ru.crear  |            | MOV.B #00,R0L<br>MOV.B R0L,@:Cmd_Input |      |
| 001008<br>00100E | amd rdg:Scan    |            | MOV.B @:Cmd Input,R2L                  |      |
| 001014           | cilla_ras.scall | AA00       |                                        |      |
| 001016           |                 | 47F6       |                                        |      |
|                  | cmd_:Exe_Cmd    |            | ~                                      |      |
| 00101A           |                 |            | BEQ cmd_rds.sr:Cmd_A                   |      |
| 00101E           |                 | AA42       | CMP.B #42,R2L                          |      |
| 001020           |                 | 58700010   | BEQ cmd_rds.sr:Cmd_B                   |      |
| 001024           |                 | 58000018   | BRA cmd_rds.sr:Cmd_I                   |      |
|                  | cmd_rd:Cmd_A    |            |                                        |      |
| 00102A           |                 |            | MOV.L #00002000,ER4                    |      |
| 001030           |                 | 58000014   |                                        |      |
|                  | cmd_rd:Cmd_B    |            | MOV.B #11,R3L                          |      |
| 001036           |                 | 7A04000020 | MOV.L #00002011,ER4                    |      |
| татия: ня        | 2/3042Running   | in monitor |                                        | R    |
| set symbol       |                 | 111        |                                        | ···· |
|                  |                 |            |                                        |      |

Note

ŝ

The "**set**" command is effective only to the window which the command is invoked. When you access the emulator from multiple windows, you need to use the command at each window.

### 2-14 Getting Started

| Running the<br>Program               | The "run" command lets the emulator execute a program in memory.<br>Entering the "run" command by itself causes the emulator to begin<br>executing at the current program counter address. The "run from"<br>command allows you to specify an address at which execution is to<br>start.                                                                                                    |
|--------------------------------------|----------------------------------------------------------------------------------------------------|
| From Transfer<br>Address             | The "run from transfer_address" command specifies that the emulator<br>start executing at a previously defined "start address". Transfer<br>addresses are defined in assembly language source files with the .END<br>assembler directive (i.e., pseudo instruction). For example, the sample<br>program defines the address of the label Init as the transfer address.<br>The following command will cause the emulator to execute from the<br>address of the <b>Init</b> label.<br><i>run from transfer_address</i> <return></return> |
| From Reset                           | The "run from reset" command specifies that the emulator begin<br>executing from target system reset (see "Running From Reset" section<br>in the "In-Circuit Emulation" chapter).                                                                                                    |
| Displaying<br>Memory<br>Repetitively | You can display memory locations repetitively so that the information<br>on the screen is constantly updated. For example, to display the<br><b>Msg_Dest</b> locations of the sample program repetitively (in blocked<br>byte format), enter the following command.                                                                                                    |

display memory Msg\_Dest repetitively blocked
bytes <RETURN>

## **Modifying Memory**

The sample program simulates a primitive command interpreter. Commands are sent to the sample program through a byte sized memory location labeled **Cmd\_Input**. You can use the modify memory feature to send a command to the sample program. For example, to enter the command "A" (41 hex), use the following command.

modify memory Cmd\_Input bytes to 41h <RETURN>

Or:

modify memory Cmd\_Input string to 'A'
<RETURN>

| Memory :bytes |       | -     |       |        | ked : | repeti | itive  | ly    |            |
|---------------|-------|-------|-------|--------|-------|--------|--------|-------|------------|
| address       | data  |       | :he   |        |       |        |        |       | :ascii     |
| 0FF802-09     | 54    | 48    | 49    | 53     | 20    | 49     | 53     | 20    | THIS IS    |
| 0FF80A-11     | 4D    | 45    | 53    | 53     | 41    | 47     | 45     | 20    | MESS AGE   |
| 0FF812-19     | 41    | 00    | 00    | 00     | 00    | 00     | 00     | 00    | Α          |
| 0FF81A-21     | 00    | 00    | 00    | 00     | 00    | 00     | 00     | 00    |            |
| 0FF822-29     | 00    | 00    | 00    | 00     | 00    | 00     | 00     | 00    |            |
| 0FF82A-31     | 00    | 00    | 00    | 00     | 00    | 00     | 00     | 00    |            |
| 0FF832-39     | 00    | 00    | 00    | 00     | 00    | 00     | 00     | 00    |            |
| 0FF83A-41     | 00    | 00    | 00    | 00     | 00    | 00     | 00     | 00    |            |
| 0FF842-49     | 00    | 00    | 00    | 00     | 00    | 00     | 00     | 00    |            |
| 0FF84A-51     | 00    | 00    | 00    | 00     | 00    | 00     | 00     | 00    |            |
| 0FF852-59     | 00    | 00    | 00    | 00     | 00    | 00     | 00     | 00    |            |
| 0FF85A-61     | 00    | 00    | 00    | 00     | 00    | 00     | 00     | 00    |            |
| 0FF862-69     | 00    | 00    | 00    | 00     | 00    | 00     | 00     | 00    |            |
| 0FF86A-71     | 00    | 00    | 00    | 00     | 00    | 00     | 00     | 00    |            |
| 0FF872-79     | 00    | 00    | 00    | 00     | 00    | 00     | 00     | 00    |            |
| 0FF87A-81     | 00    | 00    | 00    | 00     | 00    | 00     | 00     | 00    |            |
| STATUS: H8/30 | 42Ru  | nning | user  | r pro  | gram  |        |        |       | R          |
| modify memory | Cmd_I | nput  | bytes | s to 4 | 41h   |        |        |       |            |
| run trace     | s     | tep   | disp  | play   |       | r      | nodify | y bre | eak endETC |

After the memory location is modified, the repetitive memory display shows that the "THIS IS MESSAGE A" message is written to the destination locations.

2-16 Getting Started

| Breaking into the<br>Monitor  | The "break" command allows you to divert emulator execution from<br>the user program to the monitor. You can continue user program<br>execution with the "run" command. To break emulator execution from<br>the sample program to the monitor, enter the following command.<br><b>break</b> <return></return>        |
|-------------------------------|----------------------------------------------------------------------------------------------------|
| Note                          | If DMA transfer is in progress with BURST transfer mode, break<br>command is suspended and occurs after DMA transfer is completed.                                                                                                    |
| Using Software<br>Breakpoints | Software breakpoints are provided with an H8/3003 special code; This special code (5770 hexadecimal) is H8/3003 undefined instruction.                                                                                                    |
|                               | When you define or enable a software breakpoint, the emulator will<br>replace the opcode at the software breakpoint address with the special<br>code.                                                                                                    |
| Note                          | You must set software breakpoints only at memory locations which<br>contain instruction opcodes (not operands or data). If a software<br>breakpoint is set at a memory location which is not an instruction<br>opcode, the software breakpoint instruction will never be executed and<br>the break will never occur. |

## Note

Because software breakpoints are implemented by replacing opcodes with the special code, you cannot define software breakpoints in target ROM.

When software breakpoints are enabled and emulator detects a fetching the special code (5770 hexadecimal), it generates a break to background request which as with the "processor break" command. Since the system controller knows the locations of defined software breakpoints, it can determine whether the special code is software breakpoints or opcode in your target program.

If it is a software breakpoint, execution breaks to the monitor, and the special code is replaced by the original opcode. A subsequent run or step command will execute from this address.

If the special code is opcode of your target program, execution still breaks to the monitor, and an "Undefined software breakpoint" status message is displayed.

When software breakpoints are disabled, the emulator replaces the special code with the original opcode.

Unlimited software breakpoints may be defined.

## Enabling/Disabling Software Breakpoints

When you initially enter the Softkey Interface, software breakpoints are disabled. To enable the software breakpoints feature, enter the following command.

#### modify software\_breakpoints enable <RETURN>

When software breakpoints are enabled and you set a software breakpoint, the H8/3003 special code (5770 hexadecimal) will be placed at the address specified. When the special code is executed, program execution will break into the monitor.

2-18 Getting Started

## Setting a Software<br/>BreakpointTo set a software breakpoint at the address of the Cmd\_A label, enter<br/>the following command.

modify software\_breakpoints set
cmd\_rds.src:Cmd\_A <RETURN>

Notice that when using local symbols in expressions, the source file in which the local symbol is defined must be included.

After the software breakpoint has been set, enter the following command to display memory and see if the software breakpoint was correctly inserted.

display memory Init mnemonic <RETURN>

| Memory :m | nemonic :file                  | = cmd_rds.sr | c:                    |     |     |
|-----------|--------------------------------|--------------|-----------------------|-----|-----|
| address   | label                          | data         |                       |     |     |
| 001000    | :Init                          | 7A07000FF9   | MOV.L #000FF902,ER7   |     |     |
| 001006    | cmd_rd:Clear                   | F800         | MOV.B #00,R0L         |     |     |
| 001008    |                                | 6AA8000FF8   | MOV.B ROL,@:Cmd_Input |     |     |
| 00100E    | cmd_rds:Scan                   | 6A2A000FF8   | MOV.B @:Cmd_Input,R2L |     |     |
| 001014    |                                | AA00         | CMP.B #00,R2L         |     |     |
| 001016    |                                | 47F6         | BEQ cmd_rds.src:Scan  |     |     |
| 001018    | cmd_:Exe_Cmd                   | AA41         | CMP.B #41,R2L         |     |     |
| 00101A    |                                | 5870000A     | BEQ cmd_rds.sr:Cmd_A  |     |     |
| 00101E    |                                |              | CMP.B #42,R2L         |     |     |
| 001020    |                                | 58700010     | BEQ cmd_rds.sr:Cmd_B  |     |     |
| 001024    |                                | 58000018     | BRA cmd_rds.sr:Cmd_I  |     |     |
| * 001028  |                                |              | Illegal Opcode        |     |     |
| 00102A    |                                |              | MOV.L #00002000,ER4   |     |     |
| 001030    |                                |              | BRA cmd_rd:Write_Msg  |     |     |
|           | cmd_rd:Cmd_B                   |              | MOV.B #11,R3L         |     |     |
| 001036    |                                | 7A04000020   | MOV.L #00002011,ER4   |     |     |
|           | 8/3042Runnin<br>memory Init mr |              |                       |     | R   |
| run t     | race step                      | display      | modify break          | end | ETC |

As you can see, the software breakpoint is shown in the memory display with an asterisk.

Enter the following command to cause the emulator to continue executing the sample program.

#### *run* <RETURN>

Now, modify the command input byte to a valid command for the sample program.

#### modify memory Cmd\_Input bytes to 41h <RETURN>

You will see the line of the software breakpoint is displayed in inverse-video. The inverse-video shows that the Program Counter is now at the address.

A message on the status line shows that the software breakpoint has been hit. The status line also shows that the emulator is now executing in the monitor.

### Clearing a Software Breakpoint

To remove software breakpoint defined above, enter the following command.

modify software\_breakpoints clear
cmd\_rds.src:Cmd\_A <RETURN>

The breakpoint is removed from the list, and the original opcode is restored if the breakpoint was pending.

To clear all software breakpoints, you can enter the following command.

modify software\_breakpoints clear <RETURN>

# Stepping Through the Program

The step command allows you to step through program execution an instruction or a number of instructions at a time. Also, you can step from the current program counter or from a specific address. To step through the example program from the address of the software breakpoint set earlier, enter the following command.

step <RETURN>, <RETURN>, ...

You will see the inverse-video moves according to the step execution. You can continue to step through the program just by pressing the <RETURN> key; when a command appears on the command line, it may be entered by pressing <RETURN>.

## Displaying Registers

Enter the following command to display registers. You can display the basic registers class, or an individual register.

display registers <RETURN>

Registers
Next\_PC 001030
PC 001030 SP 000FF902 CCR 80 <i > MDCR C7
ER0 00000000 ER1 00000000 ER2 00000041 ER3 00000011
ER4 00002000 ER5 000FF813 ER6 00000041 ER7 000FF902
STATUS: H8/3042--Stepping complete\_\_\_\_\_\_...R....
fun trace step display modify break end ---ETC--

You can use "register class" and "register name" to display registers. Refer to the "Register Class and Name" section in Chapter 5.

When you enter the "**step**" command with registers displayed, the register display is updated every time you enter the command.

step <RETURN>, <RETURN>, <RETURN>

```
Registers
Next_PC 001030

        PC
        001030
        SP
        000FF902
        CCR
        80 <i</th>
        > MDCR
        C7

        ER0
        0000000
        ER1
        0000000
        ER2
        00000041
        ER3
        00000011

        ER4
        00002000
        ER5
        000FF813
        ER6
        00000041
        ER7
        000FF902

Step_PC 001030 BRA cmd_rd:Write_Msg
Next_PC 001048
      PC 001048
                           SP 000FF902 CCR 80 <i
                                                                         > MDCR C7
      ER0 00000000 ER1 00000000 ER2 00000041 ER3 00000011
      ER4 00002000 ER5 000FF813 ER6 00000041 ER7 000FF902
Step_PC 001048 MOV.L #000FF802,ER5
Next_PC 00104E
      PC 00104E
                           SP 000FF902 CCR 80 <i
                                                                       > MDCR C7
      ERO 00000000 ER1 00000000 ER2 00000041 ER3 00000011
      ER4 00002000 ER5 000FF802 ER6 00000041 ER7 000FF902
STATUS:
              H8/3042--Stepping complete_
                                                                                                             _...R....
 step
                                                                                                            ---ETC--
                                      display
                                                                  modify break
                                                                                                 end
               trace
                              step
   run
```

Enter the following command to cause sample program execution to continue from the current program counter.

run <RETURN>

| Using the Analyzer             | HP 64700 emulators contain an emulation analyzer. The emulation analyzer monitors the internal emulation lines (address, data, and status). Optionally, you may have an additional 16 trace signals which monitor external input lines. The analyzer collects data at each pulse of a clock signal, and saves the data (a trace state) if it meets a "storage qualification" condition.                                                       |
|--------------------------------|----------------------------------------------------------------------------------------------------|
| Specifying a Simple<br>Trigger | Suppose you want to trace program execution after the point at which<br>the sample program reads the "B" (42 hex) command from the<br>command input byte. To do this you would trace after the analyzer<br>finds a state in which a value of 42xxh is read from the <b>Cmd_Input</b><br>byte. The following command makes this trace specification.<br><b>trace after</b> Cmd_Input <b>data</b> 42xxh <b>status read</b><br><return></return> |

2-22 Getting Started

The message "Emulation trace started" will appear on the status line. Now, modify the command input byte to "B" with the following command.

modify memory Cmd\_Input bytes to 42h <RETURN>

The status line now shows "Emulation trace complete".

## **Displaying the Trace**

The trace listings which follow are of program execution on the H8/3003 emulator. To display the trace, enter:

display trace <RETURN>

| Trace  | List Depth=512               | Offse     | t=0                             |         |      |
|--------|------------------------------|-----------|---------------------------------|---------|------|
| Label: |                              | Data      | Opcode or Status                | time co | ount |
| Base:  | symbols                      | hex       | mnemonic w/symbols              | relat   | ive  |
| after  | :Cmd_Input                   | 42FF      | 42xx read mem byte              |         |      |
| +001   | :cmd_rds:+000016             | 47F6      | BEQ cmd_rds.src:Scan            | 120     | nS   |
| +002   | cmd_rds.:Exe_Cmd             | AA41      | CMP.B #41,R2L                   | 120     | nS   |
| +003   | cmd_rds.src:Scan             | 6A2A      | 6A2A unused fetch mem           | 160     | nS   |
| +004   | :cmd_rds:+00001A             | 5870      | BEQ cmd_rds.sr:Cmd_A            | 120     | nS   |
| +005   | :cmd_rds:+00001C             | 000A      | 000A fetch mem                  | 120     | nS   |
| +006   | :cmd_rds:+00001E             | AA42      | CMP.B #42,R2L                   | 240     | nS   |
| +007   | :cmd_rds:+000020             | 5870      | BEQ cmd_rds.sr:Cmd_B            | 120     | nS   |
| +008   | :cmd_rds:+000022             | 0010      |                                 | 120     | nS   |
| +009   | cmd_rds.sr:Cmd_B             | FB11      | MOV.B #11,R3L                   | 280     | nS   |
| +010   | :cmd_rds:+000036             | 7A04      | MOV.L #00002011,ER4             | 120     | nS   |
| +011   | :cmd_rds:+000038             | 0000      | 0000 fetch mem                  | 120     | nS   |
| +012   | :cmd_rds:+00003A             | 2011      | 2011 fetch mem                  | 120     | nS   |
| +013   | :cmd_rds:+00003C             | 5800      | BRA cmd_rd:Write_Msg            | 120     | nS   |
| +014   | :cmd_rds:+00003E             | 0008      | 0008 fetch mem                  | 120     | nS   |
|        | 3: H8/3042Runnir<br>ay trace | ng user p | rogram Emulation trace complete | · · · I | R    |
| run    | trace step                   | displa    | y modify break en               | dE      | rc   |

Line 0 (labeled "after") in the trace list above shows the state which triggered the analyzer. The trigger state is always on line 0. The other states show the exit from the **Scan** loop and the **Exe\_Cmd** and **Cmd\_B** instructions. To list the next lines of the trace, press the <PGDN> or <NEXT> key.

| -      |                  |           |                                |         |   |
|--------|------------------|-----------|--------------------------------|---------|---|
| Trace  | List Depth=512   | Offse     | t=0                            |         |   |
| Label: |                  |           | Opcode or Status               |         |   |
|        |                  |           | mnemonic w/symbols             |         |   |
|        |                  |           | MOV.L #000FF802,ER5            | 240 n   | S |
| +016   | :cmd_rds:+00004A | 000F      | 000F fetch mem                 | 160 n   | S |
| +017   | :cmd_rds:+00004C | F802      | F802 fetch mem                 | 120 n   | S |
| +018   | cmd_rd:Clear_Old | FE20      | MOV.B #20,R6L                  | 120 n   | S |
| +019   | cmd_r:Clear_Loop | 68D8      | MOV.B R0L,@ER5                 | 120 n   | S |
| +020   | :cmd_rds:+000052 | 0B05      | ADDS #1,ER5                    | 120 n   | S |
| +021   | :Msg_Dest        |           | 00xx write mem byte            | 120 n   | S |
| +022   | :cmd_rds:+000054 |           | DEC.B R6L                      | 120 n   | S |
| +023   | :cmd_rds:+000056 | 46F8      | BNE cmd_r:Clear_Loop           | 120 n   | S |
| +024   | :cmd_rds:+000058 | 7A05      | 7A05 fetch mem                 | 160 n   | S |
| +025   | cmd_r:Clear_Loop | 68D8      | MOV.B R0L,@ER5                 | 120 n   | S |
| +026   | :cmd_rds:+000052 | 0B05      | ADDS #1,ER5                    | 120 n   | S |
| +027   | :cmd_rds:+000003 | 0000      | xx00 write mem byte            | 120 n   | S |
| +028   | :cmd_rds:+000054 |           |                                | 120 n   | S |
| +029   | :cmd_rds:+000056 | 46F8      | BNE cmd_r:Clear_Loop           | 120 n   | S |
|        | —                |           |                                |         |   |
| STATUS | : H8/3042Runnir  | ng user p | rogram Emulation trace complet | eR      |   |
| displ  | ay trace         |           | -                              |         |   |
| -      | -                |           |                                |         |   |
|        |                  |           |                                |         |   |
| run    | trace step       | o displ   | ay modify break                | endETC- | - |
|        | -                | -         |                                |         |   |
|        |                  |           |                                |         |   |
|        |                  |           |                                |         |   |

The resulting display shows **Cmd\_B** instructions, the branch to **Write\_Msg** and the beginning of the instructions which move the "THIS IS MESSAGE B" message to the destination locations.

To list the previous lines of the trace, press the  $\langle PGUP \rangle$  or  $\langle PREV \rangle$  key.

| Displaying Trace with | Enter the following command to display count information absolute |
|-----------------------|-------------------------------------------------------------------|
| Time Count Absolute   | from the trigger state.                                           |

display trace count absolute <RETURN>

2-24 Getting Started

|        | -                                   | Offse |                                       |    |          |    |
|--------|-------------------------------------|-------|---------------------------------------|----|----------|----|
| Label: |                                     | Data  | Opcode or Status                      | t  | time cou | nt |
| Base:  | symbols                             | hex   | mnemonic w/symbols                    |    |          |    |
|        | :Cmd_Input                          | 42FF  | 42xx read mem byte                    |    |          |    |
| +001   | :cmd_rds:+000016                    | 47F6  | BEQ cmd_rds.src:Scan                  | +  | 120      |    |
| +002   |                                     |       |                                       |    | 240      |    |
| +003   | cmd_rds.src:Scan                    |       | 6A2A unused fetch mem                 |    | 400      |    |
| +004   | :cmd_rds:+00001A                    |       | BEQ cmd_rds.sr:Cmd_A                  | +  | 520      | nS |
| +005   | :cmd_rds:+00001C                    | A000  | 000A fetch mem                        | +  | 640      | nS |
| +006   | :cmd_rds:+00001E                    | AA42  | CMP.B #42,R2L                         | +  | 880      | nS |
| +007   | :cmd_rds:+000020                    | 5870  | CMP.B #42,R2L<br>BEQ cmd_rds.sr:Cmd_B | +  | 1.00     | uS |
| +008   | :cmd_rds:+000022                    | 0010  | 0010 fetch mem                        | +  | 1.12     | uS |
| +009   | cmd_rds.sr:Cmd_B                    | FB11  | MOV.B #11,R3L                         | +  | 1.40     | uS |
| +010   | :cmd_rds:+000036                    | 7A04  | MOV.L #00002011,ER4                   | +  | 1.52     | uS |
| +011   | :cmd_rds:+000038                    | 0000  | 0000 fetch mem                        | +  | 1.64     | uS |
| +012   | :cmd_rds:+00003A                    | 2011  | 2011 fetch mem                        |    | 1.76     | uS |
| +013   | :cmd_rds:+00003C                    |       | BRA cmd_rd:Write_Msg                  | +  | 1.88     | uS |
| +014   | :cmd_rds:+00003E                    | 0008  | 0008 fetch mem                        | +  | 2.00     | uS |
|        | : H8/3042Runnin<br>ay trace count a |       | rogram Emulation trace complete       | :  | R.       |    |
| run    | trace step                          | displ | ay modify break e                     | nd | ET       | C  |

## H8/3003 Analysis Status Qualifiers

The status qualifier "read" was used in the example trace command used above. The following analysis status qualifiers may also be used with the H8/3003 emulator.

| <u>Qualifier</u> | <u>Status Bits (4057)</u> | Description |
|------------------|---------------------------|-------------|
| backgrnd         | χχ χθαχ χχαχ χαχά χατα    | Background  |
| byte             | xx xxxx lxxx xlxx xxlxB   | Byte access |
| cpu              | xx xxxx 1xxx x11x xxxxB   | CPU access  |
| data             | xx xxxx lxxx xlxl xxxxB   | Data access |
| dma              | xx xxxx 1xxx x10x xxxxB   | DMA memory  |
| fetch            | xx xxxx 1x1x x110 xx01B   | Fetch cycle |
| foregrnd         | xx xlxx xxxx xxxx xxxxB   | Foreground  |
| grd              | xx xx01 1xxx x1xx 1xxxB   | Guarded mem |
| intack           | χχ χχχχ χθαχ χχχχ χχχχΒ   | Interrupt a |
| io               | xx xxxx 1xxx x1xx 0xxxB   | Internal I/ |
| memory           | xx xxxx lxxx xlxx lxxxB   | Memory acce |
| nointack         | xx xxxx x1xx xxxx xxxxB   | No interrup |
| read             | xx xxxx 1xxx x1xx xxx1B   | Read cycle  |
| refresh          | xx xxxx 1xxx x01x xxxxB   | Refresh cyc |
| word             | xx xxxx 1xxx x1xx xx0xB   | Word access |
| write            | xx xxxx 1xxx x1xx xxx0B   | Write cycle |
| wrrom            | xx xx10 1xxx x1xx 1xx0B   | Write to RO |

n

cycle s s access е cycle mory access acknowledge cycle /O access ess pt acknowledge cycle cle s OM cycle

## Trace Analysis Considerations

## How to Specify Trigger Condition

There are some points to be noticed when you use the emulation analyzer.

You need to be careful to specify the condition on which the emulation analyzer should start the trace. Suppose that you would like to start the trace when the program begins executing Exe\_Cmd routine:

trace after cmd\_rds.src:Exe\_Cmd <RETURN>
modify memory Cmd\_Input bytes to 41h <RETURN>

(Actually trace will be completed before you enter "modify memory" command)

You will see:

| Trace  | List Depth=512                        | Offset=0                                             |
|--------|---------------------------------------|------------------------------------------------------|
| Label: | Address                               | Data Opcode or Status time count                     |
| Base:  | symbols                               | hex mnemonic w/symbols absolute                      |
|        | cmd rds.:Exe Cmd                      | AA41 AA41 fetch mem                                  |
| +001   | cmd_rds.src:Scan                      | 6A2A MOV.B @:Cmd_Input,R2L + 120 nS                  |
| +002   | :cmd_rds:+000010                      | 000F 000F fetch mem + 240 nS                         |
| +003   | :cmd_rds:+000012                      | F800 F800 fetch mem + 400 nS                         |
| +004   | :cmd_rds:+000014                      | AA00 CMP.B #00,R2L + 520 nS                          |
| +005   | :Cmd_Input                            | 00FF 00xx read mem byte + 640 nS                     |
| +006   | :cmd_rds:+000016                      | 47F6 BEQ cmd_rds.src:Scan + 760 nS                   |
| +007   | cmd_rds.:Exe_Cmd                      | AA41 AA41 fetch mem + 880 nS                         |
| +008   | cmd_rds.src:Scan                      | 6A2A MOV.B @:Cmd_Input,R2L + 1.00 uS                 |
| +009   | :cmd_rds:+000010                      | 000F 000F fetch mem + 1.12 uS                        |
| +010   | :cmd_rds:+000012                      | F800 F800 fetch mem + 1.24 uS                        |
|        |                                       | AA00 CMP.B #00,R2L + 1.40 uS                         |
| +012   | :Cmd_Input                            | 00FF 00xx read mem byte + 1.52 uS                    |
| +013   | :cmd_rds:+000016                      | 47F6 BEQ cmd_rds.src:Scan + 1.64 uS                  |
| +014   | cmd_rds.:Exe_Cmd                      | AA41 AA41 fetch mem + 1.76 uS                        |
|        | : H8/3042Runnin<br>after cmd_rds.src: | ng user program Emulation trace completeR<br>Exe_Cmd |
| run    | trace step                            | o display modify break endETC                        |

This is not what we were expecting to see. As you can see at the first line of the trace list, the address of **Exe\_Cmd** routine appears on the address bus during the program executing **Scan** loop. This made the emulation analyzer start trace. To avoid mis-trigger by this cause, set the trigger condition to the second instruction of the routine you want to trace:

trace after cmd\_rds.src:Exe\_Cmd+2 <RETURN>

#### 2-26 Getting Started

(Since the instruction at **Exe\_Cmd** label is two bytes instruction, the next instruction starts from **Exe\_Cmd+2**.)

modify memory Cmd\_Input bytes to 41h <RETURN>

|         | st Depth=512     |           |                                                        |   |         |    |
|---------|------------------|-----------|--------------------------------------------------------|---|---------|----|
|         |                  |           | Opcode or Status                                       |   |         |    |
| Base:   | symbols          | hex       | mnemonic w/symbols                                     |   | absolut | e  |
| after : | cmd_rds:+00001A  | 5870      | BEQ cmd_rds.sr:Cmd_A                                   |   |         |    |
| +001 :  | cmd_rds:+00001C  | A000      | 000A fetch mem                                         | + | 120     | nS |
| +002 c  | md_rds.sr:Cmd_A  | FB11      | MOV.B #11,R3L                                          | + | 360     | nS |
| +003 :  | cmd_rds:+00002A  | 7A04      | 000A fetch mem<br>MOV.B #11,R3L<br>MOV.L #00002000,ER4 | + | 480     | nS |
| +004 :  | cmd_rds:+00002C  | 0000      | 0000 fetch mem                                         | + | 600     | nS |
| +005 :  | cmd rds:+00002E  | 2000      | 2000 fetch mem                                         | + | 720     | nS |
| +006 :  | cmd rds:+000030  | 5800      | BRA cmd_rd:Write_Msg                                   | + | 880     | nS |
| +007 :  | cmd rds:+000032  |           | 0014 fetch mem                                         | + | 1.00    | uS |
| +008 c  | md rd:Write Msg  | 7A05      | MOV.L #000FF802,ER5                                    | + | 1.24    | uS |
|         | cmd rds:+00004A  |           | 000F fetch mem                                         |   | 1.36    | uS |
| +010 :  | cmd rds:+00004C  | F802      | F802 fetch mem                                         | + | 1.48    | uS |
|         | md rd:Clear Old  | FE20      | MOV.B #20,R6L<br>MOV.B R0L,@ER5                        | + | 1.60    | uS |
|         | md r:Clear Loop  | 68D8      | MOV B ROL @ER5                                         | + |         | uS |
|         | cmd rds:+000052  | 0805      | ADDS #1,ER5                                            | + | 1.84    | uS |
| +014    | :Msg Dest        |           | 00xx write mem byte                                    |   |         | uS |
| 1014    | ·Msg_Dest        | 0000      | JOXX WIICE MEM Dyce                                    | ' | 2.00    | ub |
| STATUS: | H8/3042Runnin    | a user pr | rogram Emulation trace complete_                       |   | R .     |    |
|         | memory Cmd_Input |           |                                                        |   |         |    |
|         | memory ema_mpue  | 2,000     |                                                        |   |         |    |
| run     | trace step       | display   | modify break end                                       | 1 | ETC     | !  |
|         |                  | -1 -1     | 1                                                      |   |         |    |

If you need to see the execution of the instruction at **Exe\_Cmd** label, use **trace about** command instead of **trace after** command. When you use the **trace about** command, the state which triggered the analyzer will appear in the center of the trace list.

## Store Condition and Trace

When you specify store condition with **trace only** command, disassembling of program execution is unreliable.

trace <RETURN>

| Trace 1         | List Depth=512   | Offse    | t=0                                 |     |          |    |
|-----------------|------------------|----------|-------------------------------------|-----|----------|----|
| Label:          | Address          |          |                                     |     | time cou | nt |
| Base:           | symbols          | hex      | mnemonic w/symbols                  |     | absolut  | e  |
| after           | :cmd_rds:+000016 | 47F6     | BEQ cmd_rds.src:Scan                |     |          |    |
|                 | cmd_rds.:Exe_Cmd | AA41     | AA41 fetch mem                      | +   | 120      | nS |
| +002            | cmd_rds.src:Scan | 6A2A     | MOV.B @:Cmd_Input,R2L               | +   | 240      | nS |
| +003            | :cmd_rds:+000010 | 000F     |                                     |     | 400      | nS |
| +004            | :cmd_rds:+000012 | F800     | F800 fetch mem                      | +   | 520      | nS |
| +005            | :cmd_rds:+000014 | AA00     | CMP.B #00,R2L                       |     | 640      | nS |
| +006            | :Cmd_Input       | 00FF     | 00xx read mem byte                  | +   | 760      | nS |
| +007            | :cmd_rds:+000016 |          |                                     |     | 880      | nS |
| +008            | cmd_rds.:Exe_Cmd | AA41     | AA41 fetch mem                      | +   | 1.00     | uS |
| +009            | cmd_rds.src:Scan | 6A2A     | MOV.B @:Cmd_Input,R2L               | +   | 1.12     | uS |
| +010            | :cmd_rds:+000010 | 000F     | 000F fetch mem                      | +   | 1.24     | uS |
| +011            | :cmd_rds:+000012 | F800     | F800 fetch mem                      |     | 1.40     | uS |
| +012            |                  |          | CMP.B #00,R2L                       | +   | 1.52     | uS |
| +013            | :Cmd_Input       | 00FF     | CMP.B #00,R2L<br>00xx read mem byte | +   | 1.64     | uS |
| +014            | :cmd_rds:+000016 | 47F6     | BEQ cmd_rds.src:Scan                |     | 1.76     | uS |
| STATUS<br>trace |                  | g user p | rogram Emulation trace complete     | 9   | R.       |    |
| run             | trace step       | displ    | ay modify break e                   | end | ET       | 'C |

The program is executing the  $\mathbf{Scan}$  loop.

Now, trace only accesses to the address range **Init** through **Init+Offh**.

trace only range Init thru Init+Offh <RETURN>

| Trace 1                                                                                               | List Depth=512   | Offset=0     |                            |    |         |    |
|----------------------------------------------------------------------------------------------------|------------------|--------------|----------------------------|----|---------|----|
| Label:                                                                                                | Address          | Data         | Opcode or Status           | t  | ime cou | nt |
| Base:                                                                                                 | symbols          | hex          |                            |    | absolut | e  |
| after                                                                                                 | cmd_rds.:Exe_Cmd | AA41 AA41    | fetch mem                  |    |         |    |
| +001                                                                                                  | cmd_rds.src:Scan | 6A2A MOV.B @ | fetch mem<br>Cmd_Input,R2L | +  | 160     | nS |
| +002                                                                                                  | :cmd_rds:+000010 |              | fetch mem                  |    | 280     | nS |
| +003                                                                                                  | :cmd_rds:+000012 | F800 F800    | fetch mem                  | +  | 400     | nS |
| +004                                                                                                  | :cmd_rds:+000014 | AA00 AA00    | fetch mem                  | +  | 520     | nS |
| +005                                                                                                  | :cmd_rds:+000016 | 47F6 BEQ cmd | _rds.src:Scan              | +  | 760     | nS |
| +006                                                                                                  | cmd_rds.:Exe_Cmd |              | fetch mem                  |    | 880     | nS |
| +007                                                                                                  | cmd_rds.src:Scan | 6A2A MOV.B @ | :Cmd_Input,R2L             | +  | 1.04    | uS |
| +008                                                                                                  | :cmd_rds:+000010 | 000F 000F    | fetch mem                  | +  | 1.16    | uS |
| +009                                                                                                  | :cmd_rds:+000012 | F800 F800    | fetch mem                  | +  | 1.28    | uS |
| +010                                                                                                  | :cmd_rds:+000014 | AA00 AA00    | fetch mem                  | +  | 1.40    | uS |
| +011                                                                                                  | :cmd_rds:+000016 | 47F6 BEQ cmc | _rds.src:Scan              | +  | 1.64    | uS |
| +012                                                                                                  | cmd_rds.:Exe_Cmd | AA41 AA41    | fetch mem                  | +  | 1.76    | uS |
| +013                                                                                                  | cmd_rds.src:Scan | 6A2A MOV.B @ | :Cmd_Input,R2L             | +  | 1.88    | uS |
| +014                                                                                                  | :cmd_rds:+000010 | 000F 000F    | fetch mem                  | +  | 2.00    | uS |
| STATUS: H8/3042Running user program Emulation trace completeR<br>trace only range Init thru Init+Offh |                  |              |                            |    |         |    |
| run                                                                                                   | trace step       | display      | modify break en            | ıd | ET      | C  |

## 2-28 Getting Started

As you can see the execution of CMP.B instructions are not disassembled. This occurs when the analyzer cannot get necessary information for disassembling because of the store condition. Be careful when you use the trace only command.

## **Triggering the** Analyzer by Data

You may want to trigger the emulation analyzer when specific data appears on the data bus. You can accomplish this with the following command.

#### trace after data <data> <RETURN>

There are some points to be noticed when you trigger the analyzer in this way. You always need to specify the <data> with 16 bits value even when access to the data is performed by byte access. This is because the analyzer is designed so that it can capture data on internal data bus (which has 16 bits width). The following table shows the way to specify the trigger condition by data.

| Location of<br>data     | Access<br>size | Address<br>value | Available<br><data> Specification</data> |
|-------------------------|----------------|------------------|------------------------------------------|
| 8 bit data              | byte/word      | even             | ddxx *1                                  |
| bus area                | Dyce/word      | odd              | xxdd *1                                  |
|                         | byte           | even             | ddxx *1                                  |
| 16 bit data<br>bus area |                | odd              | xxdd *1                                  |
| Dus area                | word           | even             | hhll *2                                  |

\*1 dd means 8 bits data \*2 hhll means 16 bits data

For example, to trigger the analyzer when the processor performs word access to data 1234 hex in 16 bit bus area, you can specify the following:

#### trace after data 1234h <RETURN>

To trigger the analyzer when the processor accesses data 12 hex to the even address located in 8 bit data bus area:

trace after data 12xxh <RETURN>

On the other hand, to trigger 12 hex to the odd address located in 8 bit data bus.

trace after data xx12h <RETURN>

Notice that you always need to specify "xx" value to capture byte access to 8 bit data bus area. Be careful to trigger the analyzer by data.

# For a Complete<br/>DescriptionFor a complete description of using the HP 64700 Series analyzer with<br/>the Softkey Interface, refer to the Analyzer Softkey Interface User's<br/>Guide.

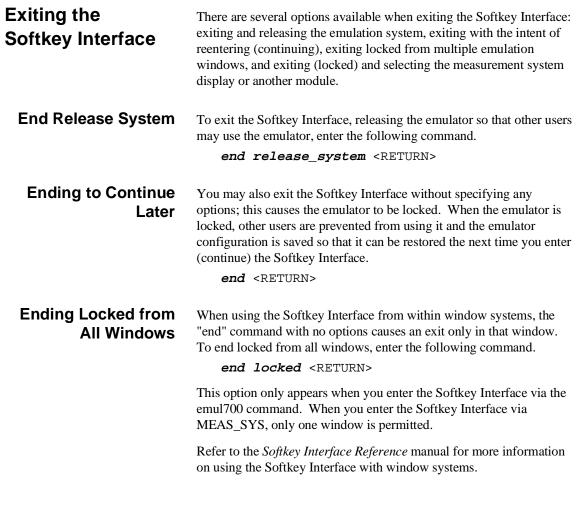

2-30 Getting Started

## Selecting the Measurement System Display or Another Module

When you enter the Softkey Interface via MEAS\_SYS, you have the option to select the measurement system display or another module in the measurement system when exiting the Softkey Interface. This type of exit is also "locked"; that is, you can continue the emulation session later. For example, to exit and select the measurement system display, enter the following command.

#### end select measurement\_system <RETURN>

This option is not available if you have entered the Softkey Interface via the emul700 command.

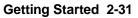

## Notes

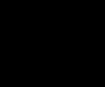

2-32 Getting Started

## **In-Circuit Emulation**

When you are ready to use the H8/3003 emulator in conjunction with actual target system hardware, there are some special considerations you should keep in mind.

- installing the emulator probe
- properly configure the emulator

We will cover the first topic in this chapter. For complete details on in-circuit emulation configuration, refer to Chapter 4.

Installing the Target System Probe

Caution

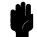

The following precautions should be taken while using the H8/3003 emulator. Damage to the emulator circuitry may result if these precautions are not observed.

**Power Down Target System.** Turn off power to the user target system and to the H8/3003 emulator before attaching and detaching the QFP adaptor to the emulator or target system to avoid circuit damage resulting from voltage transients or mis-insertion of the QFP board.

**Verify User Plug Orientation.** Make certain that Pin 1 of the QFP socket/adaptor and Pin 1 of the QFP adaptor are properly aligned before inserting the QFP adaptor the QFP socket/adaptor. Failure to do so may result in damage to the emulator circuitry.

**Protect Against Static Discharge.** The H8/3003 emulator and the QFP adaptor contain devices which are susceptible to damage by static discharge. Therefore, operators should take precautionary measures before handling the user plug to avoid emulator damage.

**Compatibility of VOLTAGE/CURRENCY.** Please be sure to check that the voltage/currency of the emulator and target system being connected are compatible. If there is a discrepancy, damage may result.

**Protect Target System CMOS Components.** If your target system includes any CMOS components, turn on the target system first, then turn on the H8/3003 emulator; when powering down, turn off the emulator first, then turn off power to the target system.

3-2 In-Circuit Emulation

|             | The H8/3003 emulator is provided without any QFP adaptor or PGA adaptor with QFP probe. To emulate each processor with your target system, you need to purchase appropriate QFP adaptor or PGA adaptor with QFP probe.                                                |
|-------------|----------------------------------------------------------------------------------------------------|
| QFP adaptor | To emulate each processor with your target system, you need to<br>purchase appropriate adaptor listed in Table 1-1. The QFP adaptor<br>allows you to connect the emulation probe to your target system using<br>the QFP socket/adaptor provided with the QFP adaptor. |
| PGA adaptor | To emulate each processor with your target system, you need to use HP 64784E PGA adaptor as shown in Figure 3-2. The PGA adaptor allows you to connect the emulation probe to QFP socket/adapter on your target system through the QFP probe listed in Table 1-1.     |
| Caution     | <b>Do not apply strong force to QFP probe,</b> as that might damage the QFP probe.                                                                                                    |
|             | To emulate H8/3001 processor with mode 3/4 or H8/3004/05 processor with mode 3, you must use HP 64784-66509 board as shown in Figure 3-3 and 3-4. Connecting the emulator and your target system without                                                              |

Caution

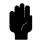

Always detach HP 64784-66509 except you emulate H8/3001 processor with mode 3/4 or H8/3004/5 with mode 3.

this board causes serious damage, when you emulate in these cases.

3-3 In-Circuit Emulation

## **QFP** socket/adaptor

The QFP socket/adaptor is provided with the QFP adaptor and QFP probe, and designed for H8/3003 microprocessor. To do in-circuit emulation, you must attach the QFP socket/adaptor to your target system and connect with the QFP adaptor or PGA adaptor.

Note

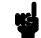

You can order additional QFP socket/adaptor with part No. HP 64784-61611(for H8/3003), HP 64784-61612(for H8/3002/4x), HP 64784-61613(for H8/3004/05/3x) or HP 64784-61614(for H8/3001).

3-4 In-Circuit Emulation

## Installing the QFP Adaptor

- 1. Attach the QFP socket/adaptor to your target system.
- 2. Connect the QFP adaptor to the emulation probe.
- 3. Install the QFP adaptor to the QFP socket/adaptor on your target system as shown in Figure 3-1.

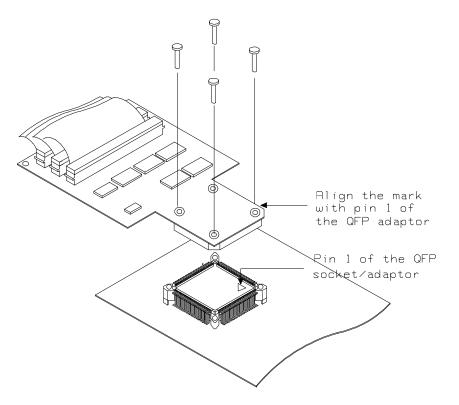

Figure 3-1. Installing the QFP adaptor

3-5 In-Circuit Emulation

## Installing the 64784E PGA adaptor

- 1. Attach the QFP socket/adaptor to your target system.
- 2. Connect the 64784E PGA adaptor to the emulation probe.
- 3. Install the 64784E PGA adaptor to the QFP socket/adaptor on your target system through QFP probe(or QFP probe and HP 64784-66509) as shown in Figure 3-2,3-3 and 3-4.

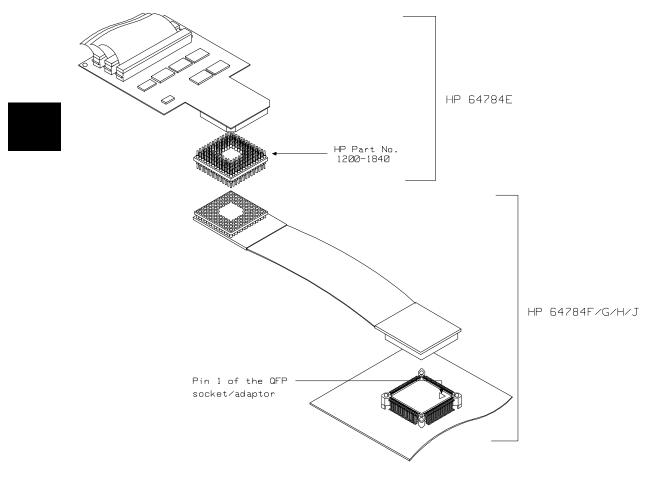

Figure 3-2 Installing the PGA adaptor (General)

3-6 In-Circuit Emulation

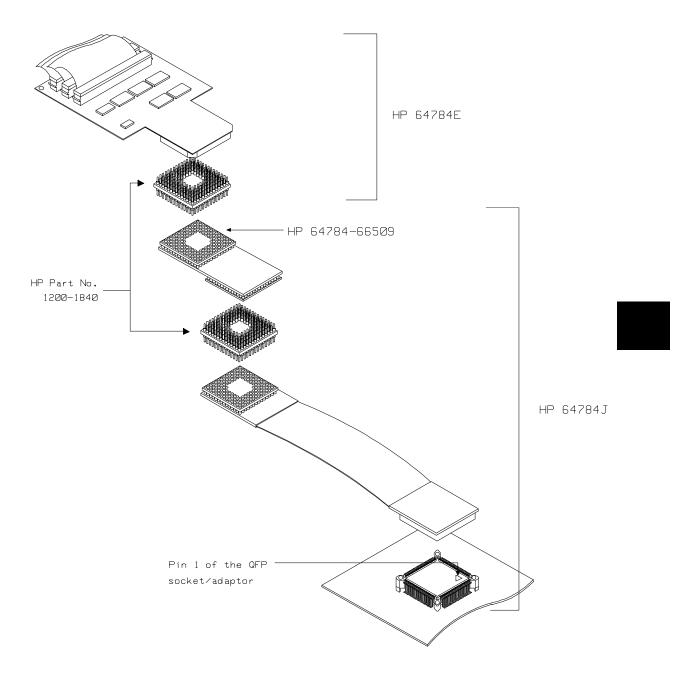

Figure 3-3 Installing the PGA adaptor (3001 mode 3/4)

3-7 In-Circuit Emulation

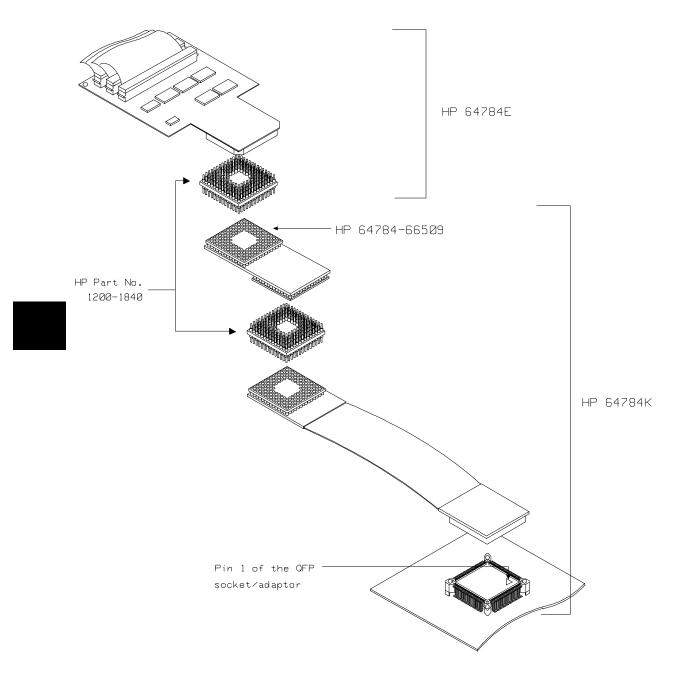

Figure 3-4 Installing the PGA adaptor (3004/05 mode 3)

3-8 In-Circuit Emulation

Installing the H8/3003 microprocessor

You can replace the QFP/PGA adaptor with H8/3003 microprocessor. Refer to the Figure 3-5.

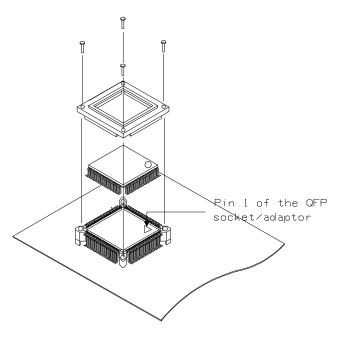

Figure 3-5 Installing the H8/3003 microprocessor

3-9 In-Circuit Emulation

| 8 emulator. |
|-------------|
| r target    |
| ı           |

**Specification** You must conform input high voltage(Vih) to the specification of Table 3-1, when you use the low voltage adaptor with the H8/3003 emulator.

| Item              | Minimum (V) |
|-------------------|-------------|
| P1 - P5, D0 - D15 | Vcc x 0.7   |
|                   | or          |
|                   | 2.4 *1      |
| Others            | Vcc x 0.7   |
|                   | or          |
|                   | 2.0 *1      |

 Table 3-1. DC Characteristics of input high voltage

\*1 Higher of the two.

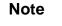

This is different from the target processor's specification.

Note

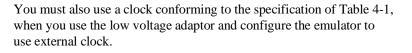

\_

## Installing the 64797B PGA adaptor

- 1. Attach the QFP socket/adaptor to your target system.
- 2. Connect the 64797B PGA adaptor to the emulation probe.
- 3. Install the 64797B PGA adaptor to the QFP socket/adaptor on your target system through QFP probe(or QFP probe and HP 64784-66509) as shown in Figure 3-6.

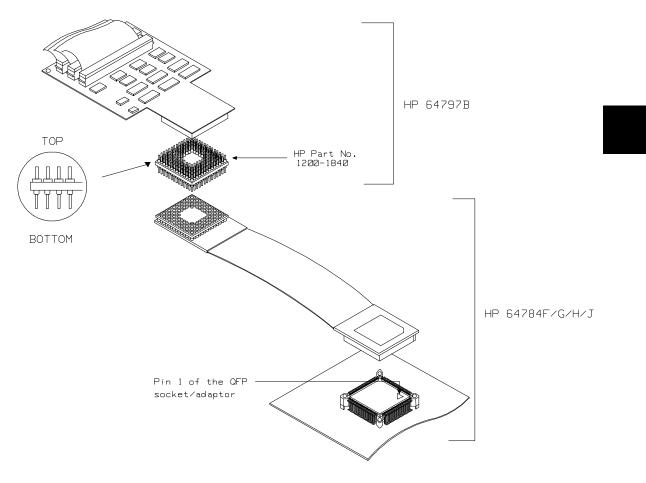

Figure 3-6 Installing the PGA adaptor (General)

3-11 In-Circuit Emulation

### Note

You have to use HP 64784-66509 when you emulate H8/3001 with mode 3/4 or H8/3004/05 with mode 3.

## In-Circuit Configuration Options

The H8/3003 emulator provides configuration options for the following in-circuit emulation issues.

Refer to the Chapter 4 "Configuring the Emulator" for more information on these configuration options.

#### Using the Target System Clock Source

You can configure the emulator to use the external target system clock source.

#### **Enabling Bus Arbitration**

You can configure the emulator to enable/disable bus arbitration.

#### **Enabling NMI from the Target**

You can configure the emulator to accept/ignore NMI from the target system.

#### Enabling /RES signal from the Target

You can configure the emulator to accept/ignore /RES signal from the target system.

#### Enabling /RESO signal to the Target

You can configure the emulator to drive /RESO signal during watch dog timer reset.

3-12 In-Circuit Emulation

## Selecting Visible/Hidden Background Cycles

Emulation processor activity while executing in background can either be visible to target system (cycles are sent to the target system probe) or hidden (cycles are not sent to the target system probe).

### Selecting Target Memory Access Size

You can specify the types of cycles that the emulation monitor uses when accessing target system memory.

| Target System<br>Interface and<br>Timing<br>Specification | Refer to the <i>H8/3003 Terminal Interface User's Guide</i> for information on the target system interface and timing specification of the H8/3003 emulator.                                                                 |
|-----------------------------------------------------------|----------------------------------------------------------------------------------------------------|
| Running the<br>Emulator from<br>Target Reset              | You can specify that the emulator begins executing from target system reset. When the target system /RES line becomes active and then inactive, the emulator will start reset sequence (operation) as actual microprocessor. |
|                                                           | At First, you must specify the emulator responds to /RES signal by the target system (see the "Enable /RES input from target system?" configuration in Chapter 4 of this manual).                                            |
|                                                           | To specify a run from target system reset, select:                                                                                                    |
|                                                           | run from reset <reset></reset>                                                                                                    |
|                                                           | The status now shows that the emulator is "Awaiting target reset".<br>After the target system is reset, the status line message will change to<br>show the appropriate emulator status.                                      |

Notes

3-14 In-Circuit Emulation

## **Configuring the Emulator**

## Introduction

Your H8/3003 emulator can be used in all stages of target system development. For instance, you can run the emulator out-of-circuit when developing your target system software, or you can use the emulator in-circuit when integrating software with target system hardware. You can use the emulator's internal clock or the target system clock. Emulation memory can be used in place of, or along with, target system memory. You can execute target programs in real-time or allow emulator execution to be diverted into the monitor when commands request access of target system resources (target system memory, register contents, etc).

The emulator is a flexible instrument and may be configured to suit your needs at any stage of the development process. This chapter describes the options available when configuring the H8/3003 emulator.

The configuration options are accessed with the following command.

modify configuration <RETURN>

After entering the command above, you will be asked questions regarding the emulator configuration. The configuration questions are listed below and grouped into the following classes.

#### **General Emulator Configuration:**

- Specifying the emulator clock source (internal/external).
- Selecting monitor entry after configuration.
- Restricting to real-time execution.
- Selecting the microprocessor to be emulated.
- Selecting the microprocessor operation mode.

#### Configuring the Emulator 4-1

Δ

#### **Memory Configuration:**

■ Mapping memory.

#### **Emulator Pod Configuration:**

- Enabling emulator bus arbitration.
- Enabling NMI input from the target system.
- Enabling reset input from the target system.
- Allowing the emulator to drive reset output to the target system.
- Allowing the emulator to drive background cycles to the target systems.
- Setting up the reset value for the stack pointer.
- Selecting target memory access size.

#### **Debug/Trace Configuration:**

- Enabling breaks on writes to ROM.
- Specifying tracing of foreground/background cycles.
- Enabling tracing internal DMA cycles.
- Enabling tracing refresh cycles.

**Simulated I/O Configuration:** Simulated I/O is described in the *Simulated I/O reference* manual.

**Interactive Measurement Configuration:** See the chapter on coordinated measurements in the *Softkey Interface Reference* manual.

**External Analyzer Configuration:** See the *Analyzer Softkey Interface User's Guide.* 

#### 4-2 Configuring the Emulator

| General Emulator<br>Configuration | The configuratior emulator operatio                                                                                                    | n questions described in this section involve general<br>n.                                                                                            |  |
|-----------------------------------|----------------------------------------------------------------------------------------------------|----------------------------------------------------------------------------------------------------|--|
| Micro-processor<br>clock source?  | This configuration question allows you to select whether the emulator<br>will be clocked by the internal clock source or by a target system clock<br>source. |                                                                                                    |  |
|                                   | internal                                                                                                    | Selects the internal clock oscillator as the emulator clock source.                                                                                    |  |
|                                   | external                                                                                                    | Selects the clock input to the emulation probe from<br>the target system. You must use a clock input<br>conforming to the specifications of Table 4-1. |  |

| Clock source | Chip                                                                                             | Without 64797B                                                  | With 64797B                                                     |
|--------------|--------------------------------------------------------------------------------------------------|-----------------------------------------------------------------|-----------------------------------------------------------------|
| Internal     | H8/3001<br>H8/3002<br>H8/3003T<br>H8/3030<br>H8/3031<br>H8/3032<br>H8/3040<br>H8/3041<br>H8/3042 | 16MHz<br>(System clock)                                         | 8MHz<br>(System clock)                                          |
|              | H8/3003 with system<br>clock divider                                                             | 8MHz<br>(System clock)                                          | 8MHz<br>(System clock)                                          |
| External     | H8/3001<br>H8/3002<br>H8/3003T<br>H8/3030<br>H8/3031<br>H8/3032<br>H8/3040<br>H8/3041<br>H8/3042 | From 0.5 up to 16MHz<br>(System clock)                          | From 0.5 up to 10MHz<br>(System clock)                          |
|              | H8/3003 with system<br>clock divider                                                             | From 1 up to 24MHz<br>(System clock is from<br>0.5 up to 12MHz) | From 1 up to 20MHz<br>(System clock is from<br>0.5 up to 10MHz) |

Table 4-1. Clock Speeds

Note

Changing the clock source drives the emulator into the reset state. The emulator may later break into the monitor depending on how the following "Enter monitor after configuration?" question is answered.

4-4 Configuring the Emulator

| Enter monitor after configuration? | This question allows you to select whether the emulator will be running<br>in the monitor or held in the reset state upon completion of the<br>emulator configuration.         |                                                                                                    |  |
|------------------------------------|----------------------------------------------------------------------------------------------------|----------------------------------------------------------------------------------------------------|--|
|                                    | situations. For exa                                                                                                    | his configuration question is important in some<br>ample, when the external clock has been selected and<br>s turned off, reset to monitor should not be selected;<br>iration will fail.                                                                                                 |  |
|                                    |                                                                                                    | clock source is specified, this question becomes<br>er configuration (using external clock)?" and the<br>comes "no".                                                                                                    |  |
|                                    | yes                                                                                                    | When reset to monitor is selected, the emulator will<br>be running in the monitor after configuration is<br>complete. If the reset to monitor fails, the previous<br>configuration will be restored.                                                                                    |  |
|                                    | no                                                                                                    | After the configuration is complete, the emulator will be held in the reset state.                                                                                                    |  |
| Restrict to real-time<br>runs?     | The "restrict to real-time" question lets you configure the emulator so that commands which cause the emulator to break to monitor and return to the user program are refused. |                                                                                                    |  |
|                                    | no                                                                                                    | All commands, regardless of whether or not they<br>require a break to the emulation monitor, are<br>accepted by the emulator.                                                                                                    |  |
|                                    | yes                                                                                                    | When runs are restricted to real-time and the<br>emulator is running the user program, all commands<br>that cause a break (except "reset", "break", "run",<br>and "step") are refused. For example, the following<br>commands are not allowed when runs are restricted<br>to real-time: |  |
|                                    | ■ D<br>■ D                                                                                                    | Display/modify registers.<br>Display/modify internal I/O registers.<br>Display/modify target system memory.<br>.oad/store target system memory.                                                                                                    |  |

### Configuring the Emulator 4-5

#### Caution

**Processor series?** 

If your target system circuitry is dependent on constant execution of program code, you should restrict the emulator to real-time runs. This will help insure that target system damage does not occur. However, remember that you can still execute the "reset", "break", and "step" commands; you should use caution in executing these commands.

## This configuration defines the microprocessor series to be emulated.

| 3003 | When you are going to emulate H8/3003 series microprocessor, select this item. |
|------|--------------------------------------------------------------------------------|
| 3032 | When you are going to emulate H8/3032 series microprocessor, select this item. |
| 3042 | When you are going to emulate H8/3042 series microprocessor, select this item. |

#### **Processor type?** This configuration defines the microprocessor type to be emulated.

#### H8/3003 series

| 3001  | When you are going to emulate H8/3001 microprocessor, select this item.                           |
|-------|---------------------------------------------------------------------------------------------------|
| 3002  | When you are going to emulate H8/3002 microprocessor, select this item.                           |
| 3003T | When you are going to emulate H8/3003 microprocessor, select this item.                           |
| 3003  | When you are going to emulate H8/3003 microprocessor with system clock divider, select this item. |
| 3004  | When you are going to emulate H8/3004 microprocessor, select this item.                           |

#### 4-6 Configuring the Emulator

| 3005                | When you are going to emulate H8/3005 microprocessor, select this item. |  |  |  |
|---------------------|-------------------------------------------------------------------------|--|--|--|
| H8/3032 series      |                                                                         |  |  |  |
| 3032                | When you are going to emulate H8/3032 microprocessor, select this item. |  |  |  |
| 3031                | When you are going to emulate H8/3031 microprocessor, select this item. |  |  |  |
| 3030                | When you are going to emulate H8/3030 microprocessor, select this item. |  |  |  |
| H8/3042 series      |                                                                         |  |  |  |
| 3040                | When you are going to emulate H8/3040 microprocessor, select this item. |  |  |  |
| 3041                | When you are going to emulate H8/3041 microprocessor, select this item. |  |  |  |
| 3042                | When you are going to emulate H8/3042 microprocessor, select this item. |  |  |  |
| Configuring this is | tem will drive the emulator into the reset state                        |  |  |  |

Note

US-

Configuring this item will drive the emulator into the reset state.

# Source for processor operation mode?

This configuration defines operation mode in which the emulator works.

| internal       | The emulator will work in selected operation mode regardless the setting by the target system.       |  |
|----------------|----------------------------------------------------------------------------------------------------|--|
| Operation mode | Description                                                                                          |  |
| mode_1         | The emulator will operate in mode 1. (expanded 1M bytes mode without internal ROM: 8 bit data bus)   |  |
| mode_2         | The emulator will operate in mode 2. (expanded 1M bytes mode without internal ROM:16 bit data bus)   |  |
| mode_3         | The emulator will operate in mode 3. (expanded 16M bytes mode without internal ROM: 8 bit data bus)  |  |
| mode_4         | The emulator will operate in mode 4. (expanded 16M bytes mode without internal ROM:16 bit data bus)  |  |
| mode_5         | The emulator will operate in mode 5. (expanded 1M bytes mode with internal ROM: 8 bit data bus)      |  |
| mode_6         | The emulator will operate in mode 6. (single chip normal mode)                                       |  |
| mode_7         | The emulator will operate in mode 7. (single chip advanced mode)                                     |  |
| • •            | rre to emulate 3003 series microprocessor, mode_5,<br>e_7 don't appear in this configuration.        |  |
| external       | The emulator will work using the mode setting by<br>the target system. The target system must supply |  |

appropriate input to MD0, MD1 and MD2.

4-8 Configuring the Emulator

Note

| Note | 4 | When you emulate H8/3004/05, <b>external</b> mode is not available. You have to configure processor mode using <b>internal</b> mode.                                  |
|------|---|----------------------------------------------------------------------------------------------------|
| Note | 4 | It is recommended to configure this item as internal mode and select<br>operation mode, since the emulator dose not work fine when<br>MD0,MD1 and MD2 are not steady. |
| Note |   | Configuring this item will drive the emulator into the reset state.                                                                                                   |

| Memory<br>Configuration | The memory configuration questions allow you to select the monitor type and to map memory. To access the memory configuration questions, you must answer "yes" to the following question.                                                                                                    |  |  |
|-------------------------|----------------------------------------------------------------------------------------------------|--|--|
|                         | Modify memory configuration?                                                                                                    |  |  |
| Mapping Memory          | The H8/3003 emulator contains high-speed emulation memory (no wait states required) that can be mapped at a resolution of 512 bytes.                                                                                                    |  |  |
|                         | The memory mapper allows you to characterize memory locations. It<br>allows you specify whether a certain range of memory is present in the<br>target system or whether you will be using emulation memory for that<br>address range. You can also specify whether the target system memory<br>is ROM or RAM, and you can specify that emulation memory be<br>treated as ROM or RAM. |  |  |
|                         | The memory mapper allows you to define up to 16 different map terms.                                                                                                    |  |  |
| Note                    | Direct memory access to emulation memory using external DMAC are not allowed.                                                                                                    |  |  |
| Note                    | When you emulate H8/3005 processor, you can't use address 0fef10h - 0ff00fh (mode 1) and 0ffef10h - 0fff00fh (mode 3) as internal RAM. These area are worked as external 8bit 3state area, and you have to map these area as emulation RAM.                                                                                                    |  |  |
| Note                    | The default emulator configuration maps location 0 hex through FFFF hex as emulation ROM.                                                                                                    |  |  |

4-10 Configuring the Emulator

| lote |                                                                                                    | When you use internal ROM area, you <b>must</b> map that area as<br>emulation memory. If you don't map internal ROM properly, you<br>cannot access that area.                                                                                                    |
|------|----------------------------------------------------------------------------------------------------|----------------------------------------------------------------------------------------------------|
| lote |                                                                                                    | You don't have to map internal RAM as emulation RAM, since the H8/3003 emulator automatically maps internal RAM as emulation RAM and this area is behaved like internal RAM. However emulation memory system does not introduce internal RAM area in memory mapping display.                                                             |
| lote | If you map internal RAM area as emulation memory, this area is<br>behaved like external memory overlapped with internal RAM and the<br>H8/3003 emulator is always accessed internal RAM area mapped by<br>the emulator. And if you map internal RAM as guarded memory, the<br>emulator prohibits to access to this area by display/modify memory<br>commands. |                                                                                                    |
|      |                                                                                                    | Blocks of memory can also be characterized as guarded memory.<br>Guarded memory accesses will generate "break to monitor" requests.<br>Writes to ROM will generate "break to monitor" requests if the "Enable<br>breaks on writes to ROM?" configuration item is enabled (see the<br>"Debug/Trace Configuration" section which follows). |
|      |                                                                                                    | <ul> <li>For example, you might be developing a system with the following characteristics:</li> <li>input port at 0f000 hex</li> <li>output port at 0f100 hex</li> </ul>                                                                                                    |

■ program and data from 1000 through 2fff hex

Suppose that the only thing that exists in your target system at this time are input and output ports and some control logic; no memory is

available. you can reflect this by mapping the I/O ports to target system memory space and the rest of memory to emulation memory space:

delete all <RETURN>
1000h thru 2fffh emulation rom <RETURN>
0f000h thru 0f1ffh emulation ram <RETURN>
end <RETURN>

When mapping memory for your target system programs, you may wish to characterize emulation memory locations containing programs and constants (locations which should not be written to) as ROM. This will prevent programs and constants from being written over accidentally, and will cause breaks when instructions attempt to do so.

Note

You should map all memory ranges used by your programs **before** loading programs into memory. This helps safeguard against loads which accidentally overwrite earlier loads if you follow a **map/load** procedure for each memory range.

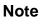

Configuring memory mapping will drive the emulator into the reset state.

4-12 Configuring the Emulator

| Emulator Pod<br>Configuration | To access the emulator pod configuration questions, you must answer<br>"yes" to the following question.                                                                      |                                                                                                    |  |
|-------------------------------|----------------------------------------------------------------------------------------------------|----------------------------------------------------------------------------------------------------|--|
|                               | Modify emulator pod configuration?                                                                                                    |                                                                                                    |  |
| Enable bus arbitration?       | The bus arbitration configuration question defines how your emulator responds to bus request signals from the target system during both foreground and background operation. |                                                                                                    |  |
|                               | yes                                                                                                    | When bus arbitration is enabled, the /BREQ (bus<br>request) signal from the target system is responded<br>to exactly as it would be if only the emulation<br>processor was present without an emulator. In<br>other words, if the emulation processor receives a<br>/BREQ from the target system, it will respond by<br>asserting /BACK and will set the various processor<br>lines to tri-state. /BREQ is then released by the<br>target; /BACK is negated by the processor, and the<br>emulation processor restarts execution. |  |
| Note                          | your target system                                                                                                    | m DMA (direct memory access) transfers between<br>and emulation memory by using external DMA<br>target system; the H8/3003 emulator does not<br>ture.                                                                                                    |  |
|                               | no                                                                                                    | When you disable bus arbitration, the emulator<br>ignores the /BREQ signal from the target system.<br>The emulation processor will never drive the<br>/BACK line true; nor will it place the address, data<br>and control signals into the tri-state mode.                                                                                                    |  |
|                               | isolating target sys                                                                                                    | bling bus master arbitration can be useful to you in<br>stem problems. For example, you may have a<br>e processor never seems to execute any code. You                                                                                                    |  |

can disable bus arbitration to check and see if faulty arbitration circuitry in your target system is contributing to the problem.

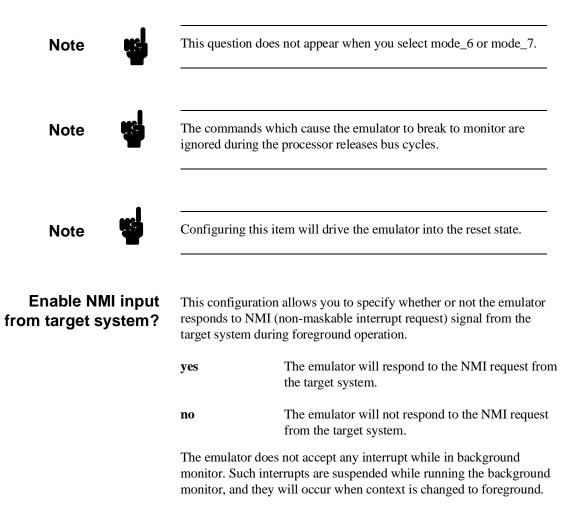

4-14 Configuring the Emulator

| Note                                   | Configuring this item will drive the emulator into the reset state.                                                                                                    |                                                                                                    |  |
|----------------------------------------|----------------------------------------------------------------------------------------------------|----------------------------------------------------------------------------------------------------|--|
| Enable reset input from target system? | -                                                                                                    | n allows you to specify whether or not the emulator<br>and /STBY signals from the target system during<br>ion.                      |  |
|                                        | While running the background monitor, the emulator ignores such signals except that the emulator's status is "Awaiting target reset" (see the "Running the Emulation from Target Reset" section in the "In-Circuit Emulation" chapter). |                                                                                                    |  |
|                                        | yes                                                                                                    | The emulator will respond to /RES and /STBY inputs during foreground operation.                                                     |  |
|                                        | no                                                                                                    | The emulator will not respond to /RES and /STBY inputs from the target system.                                                      |  |
| Note                                   |                                                                                                    | e not support hardware standby mode, and /STBY<br>n the emulator /RES input.                                                        |  |
| Note                                   | Configuring this i                                                                                                    | tem will drive the emulator into the reset state.                                                                                   |  |
| Drive reset output to target system?   | This configuration allows you to specify whether or not the emulator will drive /RESO signal to the target system during reset by the Watchdog timer.                                                                                   |                                                                                                    |  |
|                                        | yes                                                                                                    | Specifies that the emulator will an active level on<br>the /RESO signal to the target system during reset<br>by the Watchdog timer. |  |

|                                                     | no                                                                                                    | Specifies that the emulator will not drive the /RESO signal to the target system.                                                                                                    |  |
|-----------------------------------------------------|----------------------------------------------------------------------------------------------------|----------------------------------------------------------------------------------------------------|--|
| Note                                                | The RSTOE (Reset output enable bit) is used to determine whether the H8/3003 processor outputs reset signal when the processor is reset by the watchdog timer. However, the H8/3003 emulator ignores the configuration of the RSTOE, and works as it is configured in this configuration. |                                                                                                    |  |
| Drive background<br>cycles to the target<br>system? | This configuration allows you specify whether or not the emulator will drive the target system bus on background cycles.                                                                                                    |                                                                                                    |  |
|                                                     | no                                                                                                    | Only emulation processor's address cycles are driven to the target system during background monitor.                                                                                                    |  |
|                                                     | yes                                                                                                    | Specifies that background cycles are driven to the target system. Emulation processor's address and control strobes (except /HWR and /LWR) are driven during background cycles. Background write cycles won't appear to the target system. |  |
| Note                                                | -                                                                                                    | internal DMA cycles and target memory accesses are<br>o the target system regardless of this configuration.                                                                                                    |  |

4-16 Configuring the Emulator

| -                                 |                                                                                                    |                                                                                                    |  |
|-----------------------------------|----------------------------------------------------------------------------------------------------|----------------------------------------------------------------------------------------------------|--|
| Note K                            | If you specify that the emulator will not drive background cycles to the target system, the emulator can't respond to /WAIT signal during background monitor. |                                                                                                    |  |
| Note                              | This question                                                                                                    | does not appear when you select mode_6 or mode_7.                                                                                                    |  |
| Note                              | Configuring this item will drive the emulator into the reset state.                                                                                           |                                                                                                    |  |
| Reset value for stack<br>pointer? | This question                                                                                                    | allows you to specify the value of stack pointer (SP).                                                                                                    |  |
|                                   | hexadecimal                                                                                                    | specified in response to this question must be a 32-bit<br>even address outside internal I/O register area. Default<br>a pointer is ffffff10 hex.                                                                                                    |  |
| Target memory<br>access size?     | -                                                                                                    | ration allow you to specify the types of cycles that the onitor uses when accessing target system memory.                                                                                                    |  |
|                                   | any                                                                                                    | Access size is depends upon a display/modify target<br>memory command option. If option "long" is<br>specified, access size is will be set to "words".<br>Other target memory commands such as "load" and<br>"store" will use as access size of "bytes". |  |
|                                   | bytes                                                                                                    | Specify that the emulator will access target system memory by byte access.                                                                                                    |  |

|                                     | words                               | Specify that the emulator will access target system memory by word access.                                                                                                    |
|-------------------------------------|-------------------------------------|----------------------------------------------------------------------------------------------------|
| Note                                | you try to modify count is odd. Als | size is <b>words</b> , modifying target memory will fail if<br>we memory from an odd address or with data which byte<br>so, you can't load file which byte count is odd.<br>commended to use the emulator with the default <b>any</b><br>onfiguration |
|                                     |                                     |                                                                                                    |
| Debug/Trace<br>Configuration        | on writes to ROM foreground/backs   | configuration questions allows you to specify breaks<br>A, and specify that the analyzer trace<br>ground execution, and bus release cycles. To access<br>onfiguration questions, you must answer "yes" to the<br>on.                                  |
| -                                   | Modify debug/ti                     | ace options?                                                                                                    |
| Break processor on<br>write to ROM? |                                     |                                                                                                    |
|                                     | yes                                 | Causes the emulator to break into the emulation<br>monitor whenever the user program attempts to<br>write to a memory region mapped as ROM.                                                                                                    |
|                                     | no                                  | The emulator will not break to the monitor upon a write to ROM. The emulator will not modify the memory location if it is in emulation ROM.                                                                                                    |

| Note                                            | "write to ROM" of you could use the   | command status options allow you to use<br>cycles as trigger and storage qualifiers. For example,<br>following command to trace about a write to ROM:<br>is wrrom <return></return>                                      |
|-------------------------------------------------|---------------------------------------|----------------------------------------------------------------------------------------------------|
| Note                                            |                                       | rites to the memory mapped as ROM or guarded area cycles, the emulator will not break to the monitor configuration.                                                                                                    |
| Trace background or<br>foreground<br>operation? | foreground emula<br>both foreground a | ows you to specify whether the analyzer traces only<br>ation processor cycles, only background cycles, or<br>and background cycles. When background cycles are<br>e, all mnemonic lines are tagged as background cycles. |
|                                                 | foreground                            | Specifies that the analyzer traces only foreground cycles. This option is specified by the default emulator configuration.                                                                                               |
|                                                 | background                            | Specifies that the analyzer traces only background cycles. (This is rarely a useful setting.)                                                                                                    |
|                                                 | both                                  | Specifies that the analyzer traces both foreground and background cycles.                                                                                                    |
| Trace on-chip DMAC cycles?                      | This question allo<br>internal DMAC c | ows you to specify whether or not the emulator traces sycles.                                                                                                    |
|                                                 | yes                                   | Specifies that the analyzer traces internal DMAC cycles.                                                                                                    |
|                                                 | no                                    | Specifies that the analyzer dose not trace internal DMAC cycles.                                                                                                    |

| Note 💽                                      |                                                                  | cycles may be traced regardless of this configuration in nble the trace list correctly.                                                                                                    |
|---------------------------------------------|------------------------------------------------------------------|----------------------------------------------------------------------------------------------------|
| Trace refresh cycles?                       | This question all refresh cycles.                                | lows you to specify whether or not the emulator traces                                                                                                    |
|                                             | yes                                                              | Specifies that the analyzer traces refresh cycles.                                                                                                    |
|                                             | no                                                               | Specifies that the analyzer dose not trace refresh cycles.                                                                                                    |
| Note K                                      |                                                                  | may be traced regardless of this configuration in order<br>he trace list correctly.                                                                                                    |
| Note                                        | This question do                                                 | bes not appear when you select mode_6 or mode_7.                                                                                                    |
| Simulated I/O<br>Configuration              |                                                                  | O feature and configuration options are described in <i>O reference</i> manual.                                                                                                    |
| Interactive<br>Measurement<br>Configuration | the chapter on co<br><i>Reference</i> manual<br>performed betwee | measurement configuration questions are described in<br>bordinated measurements in the <i>Softkey Interface</i><br>al. Examples of coordinated measurements that can be<br>een the emulator and the emulation analyzer are found<br>e Emulator" chapter. |

4-20 Configuring the Emulator

| External Analyzer<br>Configuration | The external analyzer configuration options are described in the Analyzer Softkey Interface User's Guide.                                                                                                    |
|------------------------------------|----------------------------------------------------------------------------------------------------|
| Saving a<br>Configuration          | The last configuration question allows you to save the previous<br>configuration specifications in a file which can be loaded back into the<br>emulator at a later time.                                                          |
|                                    | Configuration file name? <file></file>                                                                                                    |
|                                    | The name of the last configuration file is shown, or no filename is shown if you are modifying the default emulator configuration.                                                                                                |
|                                    | If you press <return> without specifying a filename, the configuration is saved to a temporary file. This file is deleted when you exit the Softkey Interface with the "end release_system" command.</return>                     |
|                                    | When you specify a filename, the configuration will be saved to a file specified with extensions of ".EA"                                                                                                    |
|                                    | Ending out of emulation (with the "end" command) saves the current<br>configuration, including the name of the most recently loaded<br>configuration file, into a "continue" file. The continue file is not<br>normally accessed. |
|                                    |                                                                                                    |
| Loading a<br>Configuration         | Configuration files which have been previously saved may be loaded with the following Softkey Interface command.                                                                                                    |
|                                    | load configuration <file> <return></return></file>                                                                                                    |
|                                    | This feature is especially useful after you have exited the Softkey<br>Interface with the "end release_system" command; it saves you from<br>having to modify the default configuration and answer all the questions<br>again.    |
|                                    |                                                                                                    |

To reload the current configuration, you can enter the following command.

load configuration <RETURN>

4-22 Configuring the Emulator

## Using the Emulator

## Introduction

In the "Getting Started" chapter, you learned how to load code into the emulator, how to modify memory and view a register, and how to perform a simple analyzer measurement. In this chapter, we will discuss in more detail other features of the emulator.

This chapter discusses:

- Features available via "pod\_command".
- Register classes and names.
- Debugging C Programs
- Accessing target system devices using E clock synchronous instruction.

This chapter shows you how to:

- Store the contents of memory into absolute files.
- Make coordinated measurements.
- Use a command file.

| Features Available<br>via Pod<br>Commands | Several emulation features available in the Terminal Interface but not<br>in the Softkey Interface may be accessed via the following emulation<br>commands.                                                                                                    |
|-------------------------------------------|----------------------------------------------------------------------------------------------------|
|                                           | <b>display pod_command</b> <return><br/><b>pod_command</b> '<terminal command="" interface="">'<br/><return></return></terminal></return>                                                                                                    |
|                                           | Some of the most notable Terminal Interface features not available in the softkey Interface are:                                                                                                    |
|                                           | <ul> <li>Copying memory.</li> </ul>                                                                                                    |
|                                           | <ul> <li>Searching memory for strings or numeric expressions.</li> </ul>                                                                                                    |
|                                           | <ul> <li>Performing coverage analysis.</li> </ul>                                                                                                    |
|                                           | Refer to your Terminal Interface documentation for information on how to perform these tasks.                                                                                                    |
| Note                                      | Be careful when using the "pod_command". The Softkey Interface,<br>and the configuration files in particular, assume that the configuration<br>of the HP 64700 pod is NOT changed except by the Softkey Interface.<br>Be aware that what you see in<br>"modify configuration" will NOT reflect the HP 64700 pod's<br>configuration if you change the pod's configuration with this<br>command. Also, commands which affect the communications channel<br>should NOT be used at all. Other commands may confuse the protocol<br>depending upon how they are used. The following commands are not<br>recommended for use with "pod_command": |
|                                           | <ul> <li>stty, po, xp - Do not use, will change channel operation and hang.</li> <li>echo, mac -Usage may confuse the protocol in use on the channel.</li> <li>wait -Do not use, will tie up the pod, blocking access.</li> <li>init, pv -Will reset pod and force end release_system.</li> <li>t - Do not use, will confuse trace status polling and unload.</li> </ul>                                                                                                    |

## Using a Command File

You can use a command file to perform many functions for you, without having to manually type each function. For example, you might want to create a command file that loads configuration, loads program into memory and displays memory.

To create such a command file, type "log" and press TAB key. You will see a command line "log\_commands" appears in the command field. Next, select "to" in the softkey label, and enter the command file name "sample.cmd". This set up a file to record all commands you execute. The commands will be logged to the file sample.cmd in the current directory. You can use this file as a command file to execute these commands automatically.

Suppose that your configuration file and program are named "cmd\_rds". To load configuration:

load configuration cmd\_rds <RETURN>

To load the program into memory:

#### load cmd\_rds <RETURN>

To display memory 1000 hex through 1020 hex in mnemonic format:

display memory 1000h thru 1020h mnemonic

Now, to disable logging, type "**log**" and press TAB key, select "**off**", and press **Enter**. The command file you created looks like this:

load configuration cmd\_rds
load cmd\_rds
display memory 1000h thru 1020h mnemonic

If you would like to modify the command file, you can use any text editor on your host computer.

To execute this command file, type "sample.cmd", and press Enter.

| Debugging C<br>Programs             | Softkey Interface has following functions to debug C programs.                                                                                                    |
|-------------------------------------|----------------------------------------------------------------------------------------------------|
|                                     | <ul> <li>Including C source lines in memory mnemonic display</li> <li>Including C source lines in trace listing</li> <li>Stepping C sources</li> </ul>                                                                                                    |
|                                     | The following section describes such features.                                                                                                    |
| Displaying Memory<br>with C Sources | You can display memory in mnemonic format with C source lines. For<br>example, to display memory in mnemonic format from address main<br>with source lines, enter the following commands.                                                                                                    |
|                                     | display memory main mnemonic <return><br/>set source on <return></return></return>                                                                                                    |
|                                     | You can display source lines highlighted with the following command.<br>set source on inverse_video on <return></return>                                                                                                    |
|                                     | To display only source lines, use the following command.                                                                                                    |
|                                     | set source only <return></return>                                                                                                    |
|                                     |                                                                                                    |
|                                     | Specifying Address with Line Numbers                                                                                                    |
|                                     | <b>Specifying Address with Line Numbers</b><br>You can specify addresses with line numbers of C source program. For<br>example, to set a breakpoint to line 20 of "main.c" program, enter the<br>following command.                                                                                                    |
|                                     | You can specify addresses with line numbers of C source program. For example, to set a breakpoint to line 20 of "main.c" program, enter the                                                                                                    |
| Displaying Trace with<br>C Sources  | You can specify addresses with line numbers of C source program. For<br>example, to set a breakpoint to line 20 of "main.c" program, enter the<br>following command.<br><b>modify software_breakpoints set</b> main.c: <b>line</b>                                                                                                    |
|                                     | <pre>You can specify addresses with line numbers of C source program. For<br/>example, to set a breakpoint to line 20 of "main.c" program, enter the<br/>following command.<br/>modify software_breakpoints set main.c: line<br/>20 <return><br/>You can include C source information in trace listing. You can use the<br/>same command as the case of memory display. For example, to display<br/>trace listing with source lines highlighted, enter the following<br/>command.<br/>display trace <return></return></return></pre> |
|                                     | You can specify addresses with line numbers of C source program. For example, to set a breakpoint to line 20 of "main.c" program, enter the following command. modify software_breakpoints set main.c: line 20 <return> You can include C source information in trace listing. You can use the same command as the case of memory display. For example, to display trace listing with source lines highlighted, enter the following command.</return>                                                                                |
|                                     | <pre>You can specify addresses with line numbers of C source program. For<br/>example, to set a breakpoint to line 20 of "main.c" program, enter the<br/>following command.<br/>modify software_breakpoints set main.c: line<br/>20 <return><br/>You can include C source information in trace listing. You can use the<br/>same command as the case of memory display. For example, to display<br/>trace listing with source lines highlighted, enter the following<br/>command.<br/>display trace <return></return></return></pre> |

step source from main <RETURN> To step 1 line from the current line, enter the following command. step source <RETURN> You can specify the number of lines to be executed. To step 5 lines from the current line, enter the following command. step 5 source <RETURN> **Storing Memory** The "Getting Started" chapter shows you how to load absolute files into emulation or target system memory. You can also store emulation or Contents to an target system memory to an absolute file with the following command. **Absolute File** store memory 1000h thru 1042h to absfile <RETURN> The command above causes the contents of memory locations 1000 hex through 1042 hex to be stored in the absolute file "absfile.X". Notice that the ".X" extension is appended to the specified filename.

## Coordinated Measurements

For information on coordinated measurements and how to use them, refer to the "Coordinated Measurements" chapter in the *Softkey Interface Reference* manual.

# Register Classes and Names

| Summary | H8/3003 register designators. All available register class names and register names are listed below. |                                  |
|---------|----------------------------------------------------------------------------------------------------|----------------------------------|
|         | <reg_class></reg_class>                                                                               |                                  |
|         | <reg_name></reg_name>                                                                                 | Description                      |
|         | BASIC (All bas                                                                                        | ic registers)                    |
|         | PC                                                                                                    | Program counter                  |
|         | CCR                                                                                                   | Condition code register          |
|         | ER0                                                                                                   | Register ER0                     |
|         | ER1                                                                                                   | Register ER1                     |
|         | ER2                                                                                                   | Register ER2                     |
|         | ER3                                                                                                   | Register ER3                     |
|         | ER4                                                                                                   | Register ER4                     |
|         | ER5                                                                                                   | Register ER5                     |
|         | ER6                                                                                                   | Register ER6                     |
|         | ER7                                                                                                   | Register ER7                     |
|         | SP                                                                                                    | Stack pointer                    |
|         | M DCR                                                                                                 | Mode control register(Read Only) |

#### SYS (System control)

| MDCR  | Mode control register(Read Only) |
|-------|----------------------------------|
| SYSCR | System control register          |

## INTC (Interrupt controller)

| ISCR | IRQ sense control register    |
|------|-------------------------------|
| IER  | IRQ enable register           |
| ISR  | IRQ status register           |
| IPRA | Interrupt priority register A |
| IPRB | Interrupt priority register B |

5-6 Using the Emulator

#### **BUSC (Bus controller)**

| ABWCR | Byte/Word area control register * |
|-------|-----------------------------------|
| ASTCR | 2/3 state area control register   |
| WCR   | Wait control register             |
| WCER  | Wait controller enable register   |
| BRCR  | Bus release control register *    |
|       |                                   |

\* Except 3030, 3031, 3032

#### **RFSHC (Refresh controller)**

The following registers does not exist in 3030, 3031, and 3032

| RFSHCR | Refresh control register              |
|--------|---------------------------------------|
| RTMCSR | Refresh timer control/status register |
| RTCNT  | Refresh timer counter                 |
| RTCOR  | Refresh time constant register        |

#### DMAC0 (DMA controller 0)

The following registers does not exist in 3030, 3031, and 3032

| Memory address register 0A        |
|-----------------------------------|
| Transfer count register 0A        |
| I/O address register 0A           |
| Data transfer control register 0A |
| Memory address register 0B        |
| Transfer count register 0B        |
| I/O address register 0B           |
| Data transfer control register 0B |
|                                   |

Using the Emulator 5-7

#### DMAC1 (DMA controller 1)

The following registers does not exist in 3030, 3031, and 3032

| Memory address register 1A        |
|-----------------------------------|
| Transfer count register 1A        |
| I/O address register 1A           |
| Data transfer control register 1A |
| Memory address register 1B        |
| Transfer count register 1B        |
| I/O address register 1B           |
| Data transfer control register 1B |
|                                   |

#### DMAC2 (DMA controller 2)

The following registers don't exist in 3002, 3030, 3031,3032, and 3042.

| MAR2A   | Memory address register 2A        |
|---------|-----------------------------------|
| ETCR2A  | Transfer count register 2A        |
| IOAR2A  | I/O address register 2A           |
| DTCR2A  | Data transfer control register 2A |
| MAR2B   | Memory address register 2B        |
| ETCR2B  | Transfer count register 2B        |
| IOAR2B  | I/O address register 2B           |
| DTCR 2B | Data transfer control register 2B |
|         |                                   |

#### DMAC3 (DMA controller 3)

The following registers don't exist in 3002, 3030, 3031, 3032 and 3042.

| MAR3A   | Memory address register 3A        |
|---------|-----------------------------------|
| ETCR3A  | Transfer count register 3A        |
| IOAR3A  | I/O address register 3A           |
| DTCR3A  | Data transfer control register 3A |
| MAR3B   | Memory address register 3B        |
| ETCR3B  | Transfer count register 3B        |
| IOAR3B  | I/O address register 3B           |
| DTCR 3B | Data transfer control register 3B |

5-8 Using the Emulator

## PORT (I/O port)

| P1DDR<br>P2DDR | Port 1 data direction register(Write Only) *1,2<br>Port 2 data direction register(Write Only) *1,2 |
|----------------|----------------------------------------------------------------------------------------------------|
| P3DDR          | Port 3 data direction register(Write Only) *1,2                                                    |
| P4DDR          | Port 4 data direction register(Write Only)*5                                                       |
| P5DDR          | Port 5 data direction register(Write Only) *1                                                      |
| P6DDR          | Port 6 data direction register(Write Only) *1                                                      |
| P8DDR          | Port 8 data direction register(Write Only)                                                         |
| P9DDR          | Port 9 data direction register(Write Only)                                                         |
| P ADDR         | Port A data direction register(Write Only)                                                         |
| PBDDR          | Port B data direction register(Write Only)                                                         |
| PCDDR          | Port C data direction register(Write Only) *1,3,5                                                  |
| P1DR           | Port 1 data register *1,2                                                                          |
| P2DR           | Port 2 data register *1,2                                                                          |
| P3DR           | Port 3 data register *1,2                                                                          |
| P4DR           | Port 4 data register*5                                                                             |
| P5DR           | Port 5 data register *1                                                                            |
| P6DR           | Port 6 data register                                                                               |
| P7DR           | Port 7 data register(Write Only)                                                                   |
| P8DR           | Port 8 data register                                                                               |
| P9DR           | Port 9 data register                                                                               |
| PADR           | Port A data register                                                                               |
| PBDR           | Port B data register                                                                               |
| PCDR           | Port C data register *1,3,5                                                                        |
| P2PCR          | Port 2 input pull up MOS control register *1,2,4                                                   |
| P4PCR          | Port 4 input pull up MOS control register *4,5                                                     |
| P5PCR          | Port 5 input pull up MOS control register *1,4                                                     |

\*1 Except 3002

\*2 Except 3003

\*3 Except 3042

\*4 NOT effective

\*5 Except 3030, 3031, 3032

Using the Emulator 5-9

#### ITUG (16 bit integrated timer pulse unit general)

| TSTR | Timer start register                 |
|------|--------------------------------------|
| TSNC | Timer synchro register               |
| TMDR | Timer mode register                  |
| TFCR | Timer function control register      |
| TOER | Timer output master control register |
| TOCR | Timer output control register        |

#### ITU0 (16 bit integrated timer pulse unit 0)

| TCR0  | Timer control register 0          |
|-------|-----------------------------------|
| TIOR0 | Timer I/O control register 0      |
| TIER0 | Timer interrupt enable register 0 |
| TSR0  | Timer status register 0           |
| TCNT0 | Timer counter 0                   |
| GRA0  | General register A0               |
| GRB0  | General register B0               |

#### ITU1 (16 bit integrated timer pulse unit 1)

| TCR1  | Timer control register 1          |
|-------|-----------------------------------|
| TIOR1 | Timer I/O control register 1      |
| TIER1 | Timer interrupt enable register 1 |
| TSR1  | Timer status register 1           |
| TCNT1 | Timer counter 1                   |
| GRA1  | General register A1               |
| GRB1  | General register B1               |

#### ITU2 (16 bit integrated timer pulse unit 2)

| TCR2  | Timer control register 2          |
|-------|-----------------------------------|
| TIOR2 | Timer I/O control register 2      |
| TIER2 | Timer interrupt enable register 2 |
| TSR2  | Timer status register 2           |
| TCNT2 | Timer counter 2                   |
| GRA2  | General register A2               |
| GRB2  | General register B2               |

5-10 Using the Emulator

#### ITU3 (16 bit integrated timer pulse unit 3)

| TCR3  | Timer control register 3          |
|-------|-----------------------------------|
| TIOR3 | Timer I/O control register 3      |
| TIER3 | Timer interrupt enable register 3 |
| TSR3  | Timer status register 3           |
| TCNT3 | Timer counter 3                   |
| GRA3  | General register A3               |
| GRB3  | General register B3               |
| BRA3  | Buffer register A3                |
| BRB3  | Buffer register B3                |
|       |                                   |

#### ITU4 (16 bit integrated timer pulse unit 4)

| TCR4<br>TIOR4 | Timer control register 4<br>Timer I/O control register 4 |
|---------------|----------------------------------------------------------|
| TIER4         | Timer interrupt enable register 4                        |
| TSR4          | Timer status register 4                                  |
| TCNT4         | Timer counter 4                                          |
| GRA4          | General register A4                                      |
| GRB4          | General register B4                                      |
| BRA4          | Buffer register A4                                       |
| BRB4          | Buffer register B4                                       |

#### TPC (Programable timing pattern controller)

| TPMR  | TPC output mode register                 |
|-------|------------------------------------------|
| TPCR  | TPC output control register              |
| NDERA | Next data enable register A              |
| NDRA  | Next data register A (address: 0xxffa5h) |
| NDRA0 | Next data register A (address: 0xxffa7h) |
| NDERB | Next data enable register B              |
| NDRB  | Next data register B (address: 0xxffa4h) |
| NDRB2 | Next data register B (address: 0xxffa6h) |
|       |                                          |

## WDT (Watch dog timer)

| WDTCSR | Timer control/status register |
|--------|-------------------------------|
| WDTCNT | Timer counter                 |
| RSTCSR | Reset control/status register |

Using the Emulator 5-11

#### SCI0 (Serial communication interface 0)

| RDR0 | Receive data 0 (Read Only) |
|------|----------------------------|
| TDR0 | Transmit data register 0   |
| SMR0 | Serial mode register 0     |
| SCR0 | Serial control register 0  |
| SSR0 | Serial status register 0   |
| BRR0 | Bit rate register 0        |

#### SCI1 (Serial communication interface 1)

The following registers does not exist in 3030, 3031, and 3032

| RDR1 | Receive data 1 (Read Only) |
|------|----------------------------|
| TDR1 | Transmit data register 1   |
| SMR1 | Serial mode register 1     |
| SCR1 | Serial control register 1  |
| SSR1 | Serial status register 1   |
| BRR1 | Bit rate register 1        |

#### ADC (A/D converter)

| ADDRA | A/D data register A (Read Only) |
|-------|---------------------------------|
| ADDRB | A/D data register B (Read Only) |
| ADDRC | A/D data register C (Read Only) |
| ADDRD | A/D data register D (Read Only) |
| ADCSR | A/D control/status register     |
| ADCR  | A/D control register            |
|       |                                 |

#### DAC (D/A converter)

The following registers don't exist in 3002, 3003, 3030, 3031, and 3032.

| DADR0 | D/A data register 0  |
|-------|----------------------|
| DADR1 | D/A data register 1  |
| DACR  | D/A control register |

5-12 Using the Emulator

#### OTHER

The following register names are not included in any register class.

| R0   | Register R0   |
|------|---------------|
| R1   | Register R1   |
| R2   | Register R2   |
| R3   | Register R3   |
| R4   | Register R4   |
| R5   | Register R5   |
| R6   | Register R6   |
| R7   | Register R7   |
| E0   | Register E0   |
| E1   | Register E1   |
| E2   | Register E2   |
| E3   | Register E3   |
| E4   | Register E4   |
| E5   | Register E5   |
| E6   | Register E6   |
| E7   | Register E7   |
| R0H  | Register R0 H |
| R0H  | Register R0 L |
| R1H  | Register R1 H |
| R1L  | Register R1 L |
| R2H  | Register R2 H |
| R2L  | Register R2 L |
| R3H  | Register R3 H |
| R3L  | Register R3 L |
| R4 H | Register R4 H |
| R4L  | Register R4 L |
| R5H  | Register R5 H |
| R5L  | Register R5 L |
| R6H  | Register R6 H |
| R6L  | Register R6 L |
| R7H  | Register R7 H |
| R7L  | Register R7 L |
|      |               |

Using the Emulator 5-13

Notes

5-14 Using the Emulator

## Index

| Α | absolute file                                             |
|---|-----------------------------------------------------------|
|   | loading, <b>2-11</b>                                      |
|   | storing, <b>5-5</b>                                       |
|   | analyzer                                                  |
|   | configuring the external, <b>4-21</b>                     |
|   | H8/3003 status qualifiers, 2-25                           |
|   | triggering by data, <b>2-29</b>                           |
|   | using the, <b>2-22</b>                                    |
|   | assembling the getting started sample program, <b>2-6</b> |
| в | background cycles                                         |
|   | tracing, <b>4-19</b>                                      |
|   | blocked byte memory display, 2-15                         |
|   | breaks                                                    |
|   | break command, 2-17                                       |
|   | break during DMA transfer, 2-17                           |
|   | guarded memory accesses, 4-11                             |
|   | software breakpoints, 2-17                                |
|   | write to ROM, <b>4-11</b> , <b>4-18</b>                   |
|   | bus arbitration                                           |
|   | using configuration to isolate target problem, 4-14       |
| С | C program                                                 |
|   | debugging, <b>5-4</b>                                     |
|   | displaying in mnemonic memory display, 5-4                |
|   | displaying in trace listing, <b>5-4</b>                   |
|   | caution statements                                        |
|   | real-time dependent target system circuitry, <b>4-6</b>   |
|   | characterization of memory, <b>4-10</b>                   |
|   | clearing software breakpoints, 2-20                       |
|   | clock source                                              |
|   | external, <b>4-3</b>                                      |
|   | internal, <b>4-3</b>                                      |
|   | command file                                              |
|   | creating and using, <b>5-3</b>                            |
|   | configuration                                             |
|   |                                                           |

Index - 1

/WAIT signal, 4-16 hardware standby, 4-15 select microprocessor series, 4-6 select microprocessor type, 4-6 configuration options background cycles to target, 4-16 drive reset output, 4-15 enable /BREQ input, 4-13 enable NMI input, 4-14 honor target reset, 4-15 in-circuit, 3-12 memory access size, 4-17 processor mode, 4-8 trace refresh cycles, 4-20 convert SYSROF absolute file to HP Absolute, 2-6 converter h83cnvhp, 2-6 coordinated measurements, 4-20, 5-5 copy memory, 5-2 coverage analysis, 5-2

D Debugging C programs, 5-4 display command memory mnemonic, 2-13 memory repetitively, 2-15 registers, 2-21 symbols, 2-11

trace, 2-23

E emul700

command to enter the Softkey Interface, 2-7 emul700, command to enter the Softkey Interface, 2-31 emulation analyzer, 2-22 emulation memory External DMA access, 4-10 loading absolute files, 2-11 RAM and ROM, 4-10 size of, 4-10 Emulator before using, 2-2 configuration, 4-1 DMA support, 4-13

2 - Index

memory mapper resolution, 4-10 prerequisites, 2-2 purpose, 1-1 running from target reset, 3-13 emulator configuration, 2-8 break processor on write to ROM, 4-18 clock selection, **4-3** default mapping, 2-8 internal RAM, 4-11 loading, 4-21 monitor entry after, 4-5 restrict to real-time runs, 4-5 saving, 4-21 stack pointer, 4-17 trace background/foreground operation, 4-19 Trace internal DMAC cycles, 4-19 Emulator features, 1-3 analyzer, 1-7 breakpoints, 1-7 clock speeds, 1-5 emulation memory, 1-7 processor reset control, 1-8 register display/modify, 1-7 restrict to real-time runs, 1-8 supported microprocessors, 1-3 Emulator limitations, 1-9 END assembler directive (pseudo instruction), 2-15 end command, 2-30, 4-21 eram, memory characterization, 4-10 erom, memory characterization, 4-10 Evaluation chip, 1-10 exit Softkey Interface, 2-30 external analyzer, 2-22 configuration, 4-21 external clock source, 4-3

F foreground operation tracing, 4-19 function codes memory mapping, 4-10

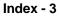

G getting started, 2-1 prerequisites, 2-2 global symbols, 2-13 displaying, 2-11 grd memory characterization, 4-11 guarded memory accesses, 4-11 н H8/3003 microprocessor installation procedure, 3-9 h83cnvhp convert, 2-6 hardware installation, 2-2 help on-line, 2-9 pod command information, 2-10 softkey driven information, 2-9 Т in-circuit configuration options, 3-12 In-circuit emulation H8/3001 with mode 3/4, 3-3 H8/3004/5 with mode 3, 3-3 installing the PGA adaptor, 3-6, 3-11 installing the QFP adaptor, 3-5 PGA adaptor, 3-3 QFP adaptor, 3-3 QFP probe, 3-4 QFP socket/adaptor, 3-4 installation hardware, 2-2 software, 2-2 installing H8/3003 microprocessor, 3-9 Installing target system probe target system probe, 3-2 interactive measurements, 4-20 internal clock source, 4-3 internal DMA cycles, 4-16 internal RAM mapping, 2-8, 4-11 internal ROM mapping, 2-8, 4-11

4 - Index

#### L limitations DMA support, 1-9, 4-10 Hardware standby mode, 1-9, 4-15 internal RAM of H8/3005, 1-9 Interrupts in background, 1-9 Reset output enable bit, 1-9 Sleep/standby mode, 1-9 Watch dog timer in background, 1-9 linking the getting started sample program, 2-6 loading absolute files, **2-11** loading emulator configurations, 4-21 local symbols, 2-19 displaying, 2-12 locked end command option, 2-30 logging of commands, 5-3 low voltage adaptor installation, 3-10 specification, 3-10 М mapping memory, **4-10** mapping of internal RAM, 2-8, 4-11 mapping of internal ROM, 2-8, 4-11 measurement system, 2-31 memory characterization, 4-10 copying, 5-2 mapping, 4-10 mnemonic display, 2-13 mnemonic display with C sources, 5-4 modifying, 2-16 repetitively display, 2-15 searching for strings or expressions, 5-2 memory characterization, 4-10 memory mapping function codes, 4-10 ranges, maximum, 4-10 sequence of map/load commands, 4-12 mnemonic memory display, 2-13 modify command configuration, 4-1 memory, 2-16

Index - 5

software breakpoints clear, 2-20 software breakpoints set, 2-18 module, 2-31 monitor breaking into, 2-17

N non-maskable interrupt, **4-14** 

nosymbols, 2-11 notes "debug" option must need to generate local symbol information, 2-6 /STBY input will give the emulator /RES input, 4-15 Break during DMA transfer, 2-17 default mapping of memory, 4-10 DMA to emulation memory not supported, 4-13 External DMA accesses to emulation memory, 4-10 map memory before loading programs, 4-12 mapping of internal RAM, 4-11 mapping of internal ROM, 4-11 pod commands that should not be executed, 5-2 refresh and internal DMA cycle in background, 4-16 selecting internal clock forces reset, 4-4 software breakpoints not allowed in target ROM, 2-17 software breakpoints only at opcode addresses, 2-17 Trace internal DMAC cycles, 4-20 Trace refresh cycles, 4-20 use the "set" command at each window, 2-14 write to ROM analyzer status, 4-19 write to ROM in DMA cycles, 4-19

- **O** on-line help, **2-9**
- PATH, HP-UX environment variable, 2-7 PGA adaptor, 3-3 installation procedure, 3-6, 3-11 pod\_command, 2-10 features available with, 5-2 help information, 2-10 predefining stack pointer, 4-17 prerequisites for using the emulator, 2-2 processor operation mode, 4-8 Purpose of the Emulator, 1-1

6 - Index

| Q | QFP adaptor, <b>3-3</b><br>installation procedure, <b>3-5</b><br>QFP probe, <b>3-4</b><br>QFP socket/adaptor, <b>3-4</b>                                                                                                    |
|---|----------------------------------------------------------------------------------------------------|
| R | RAM<br>mapping emulation or target, 4-11<br>real-time execution<br>restricting the emulator to, 4-5<br>refresh cycle, 4-16<br>register class, 5-6<br>register display/modify, 2-21<br>registers<br>classes, 2-21<br>release_system<br>end command option, 2-30, 4-21<br>repetitive display of memory, 2-15<br>reset (emulator)<br>running from target reset, 2-15, 3-13<br>restrict to real-time runs<br>emulator configuration, 4-5<br>permissible commands, 4-5<br>target system dependency, 4-6 |
|   | ROM<br>mapping emulation or target, <b>4-11</b><br>writes to, <b>4-11</b><br>RSTOE, <b>1-9</b>                                                                                                    |
|   | run command, <b>2-15</b><br>run from target reset, <b>3-13</b>                                                                                                    |
| S | sample program<br>description, <b>2-2</b><br>sample program, linking, <b>2-6</b>                                                                                                    |

sample program, linking, 2-6 saving the emulator configuration, 4-21 simulated I/O, 4-20 softkey driven help information, 2-9 Softkey Interface entering, 2-7 exiting, 2-30 on-line help, 2-9 software breakpoints, 2-17 clearing, 2-20

Index - 7

enabling/disabling, 2-18 setting, 2-18 software installation, 2-2 special code software breakpoints, 2-17 specification low voltage adaptor, 3-10, 3-12 stack pointer, defining, 4-17 status qualifiers, 2-25 step command, 2-20 with C program, 5-4 string delimiters, 2-10 symbols displaying, 2-11 in memory display, 2-14 system overview, 2-2 target memory access, 4-16 target memory, loading absolute files, 2-11 target reset running from, 3-13 target system dependency on executing code, 4-6 H8/3001 with mode 3/4, 3-3 H8/3004/5 with mode 3, 3-3 PGA adaptor, 3-3 QFP adaptor, 3-3 - 3-4 Target system probe installation, 3-2 target system RAM and ROM, 4-10 Terminal Interface, 2-10 trace display with C source lines, 5-4 displaying the, 2-23 displaying with time count absolute, 2-24 internal DMAC, 4-19 specifying trigger condition, 2-26 trace about, 2-27 tracing background operation, 4-19 tracing refresh cycles, 4-20 tram memory characterization, 4-10

т

8 - Index

transfer address, running from, 2-15 trigger specifying, 2-22 trigger condition, 2-26 trigger state, 2-23 trom, memory characterization, 4-10

- U undefined software breakpoint, 2-18 user (target) memory, loading absolute files, 2-11
- V visible background cycles, **4-16**

W window systems, 2-30 write to ROM break, 4-18

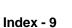

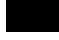

Notes

10 - Index